# *EVM User's Guide: TPSM8S6C24SEVM-1PH TPSM8S6C24 Power Module Evaluation Module*

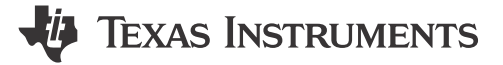

## **Description**

The TPSM8S6C24SEVM-1PH is designed to provide a quick setup to evaluate TPSM8S6C24 device and gain familiarity with device down to PMBus® command and extended write protection.

The TPSM8S6C24 is a configurable single-output buck converter module. The TPSM8S6C24SEVM-1PH uses a nominal 12-V bus to produce a regulated 1.2-V output at up to 35 A of load current. The TPSM8S6C24SEVM-1PH demonstrates the single output capability.

## **Get Started**

- 1. Order the TPSM8S6C24SEVM-1PH on [ti.com](https://www.ti.com/tool/TPSM8S6C24SEVM-1PH)
- 2. Visit [TPSM8S6C24SEVM-1PH](https://www.ti.com/tool/TPSM8S6C24SEVM-1PH) to launch or down load Fusion GUI software.

## **Features**

- Evaluate TPSM8S6C24 device using the provided test points on the EVM
- Evaluate TPSM8S6C24 device configuration and monitoring using Fusion GUI

## **Applications**

- [Data center switches,](https://www.ti.com/solution/data-center-switches) [rack servers](https://www.ti.com/applications/enterprise-systems/datacenter-enterprise-computing/overview.html)
- [Active antenna system,](https://www.ti.com/solution/active-antenna-system-mmimo-aas) [remote radio](https://www.ti.com/solution/macro-remote-radio-unit-rru) and [baseband unit](https://www.ti.com/solution/baseband-unit-bbu)
- [Automated test equipment,](https://www.ti.com/applications/industrial/test-measurement/overview.html) [CT, PET](https://www.ti.com/solution/ct-pet-scanner) and [MRI](https://www.ti.com/solution/mri)
- ASIC, SoC, FPGA, DSP core and I/O voltage

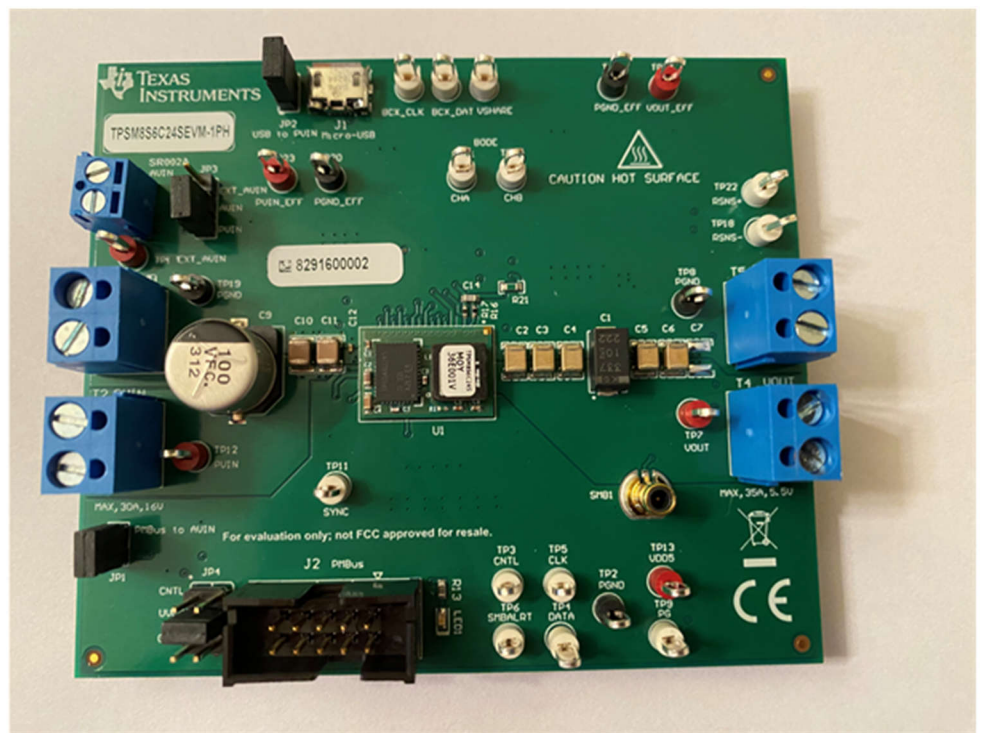

**TPSM8S6C24SEVM-1PH**

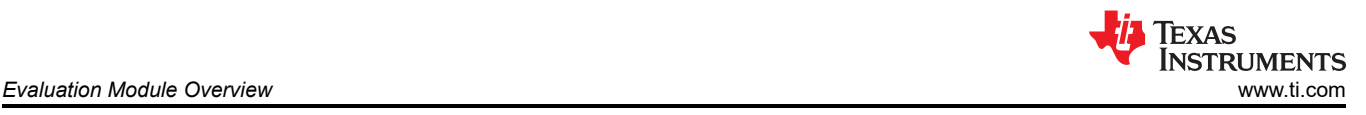

## **1 Evaluation Module Overview**

## **1.1 Introduction**

This user's guide describes the characteristics, operation, and use of the TPSM8S6C24SEVM-1PH evaluation module (EVM). In addition, the user's guide includes test information, descriptions, and results. A complete schematic diagram, printed circuit board layouts, and bill of materials are also included in this document.

## **1.1.1 Before You Begin**

The following warnings and cautions are noted for the safety of anyone using or working close to the TPSM8S6C24SEVM-1PH. Observe all safety precautions.

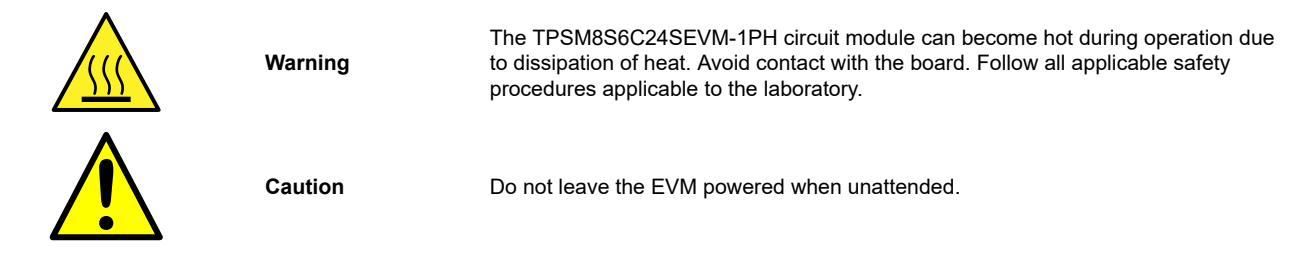

## **WARNING**

The circuit module has signal traces, components, and component leads on the bottom of the board, which can result in exposed voltages, hot surfaces, or sharp edges. Do not reach under the board during operation.

## **CAUTION**

The circuit module can be damaged by overtemperature. To avoid damage, monitor the temperature during evaluation and provide cooling, as needed, for the system environment.

## **CAUTION**

Some power supplies can be damaged when applying external voltages. If using more than one power supply, check the equipment requirements and use blocking diodes or other isolation techniques, as needed, to prevent damage to the equipment.

## **CAUTION**

The communication interface is not isolated on the EVM. Be sure no ground potential exists between the computer and the EVM. Be aware that the computer is referenced to the battery potential of the EVM.

## **1.2 Kit Contents**

Table 1-1 lists the contains of the EVM kit. Contact the Texas Instruments Product Information Center nearest you if any components are missing. TI highly recommends that users check the TI website at<https://www.ti.com> to verify that the latest versions of the Fusion GUI software is being used

#### **Table 1-1. Kit Contents**

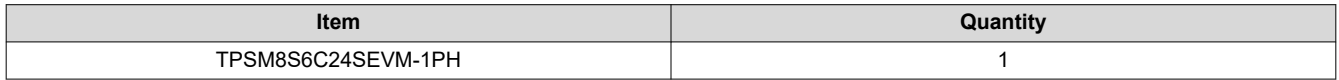

## **1.3 Specifications**

Table 1-2 lists the electrical performance specifications in room temperature (20°C to 25°C). Characteristics are given for an input voltage of  $V_{IN}$  = 12 V, unless otherwise specified.<br>Table 1.2. TRSM8S6C24SEVM 1PH Electrical Bo

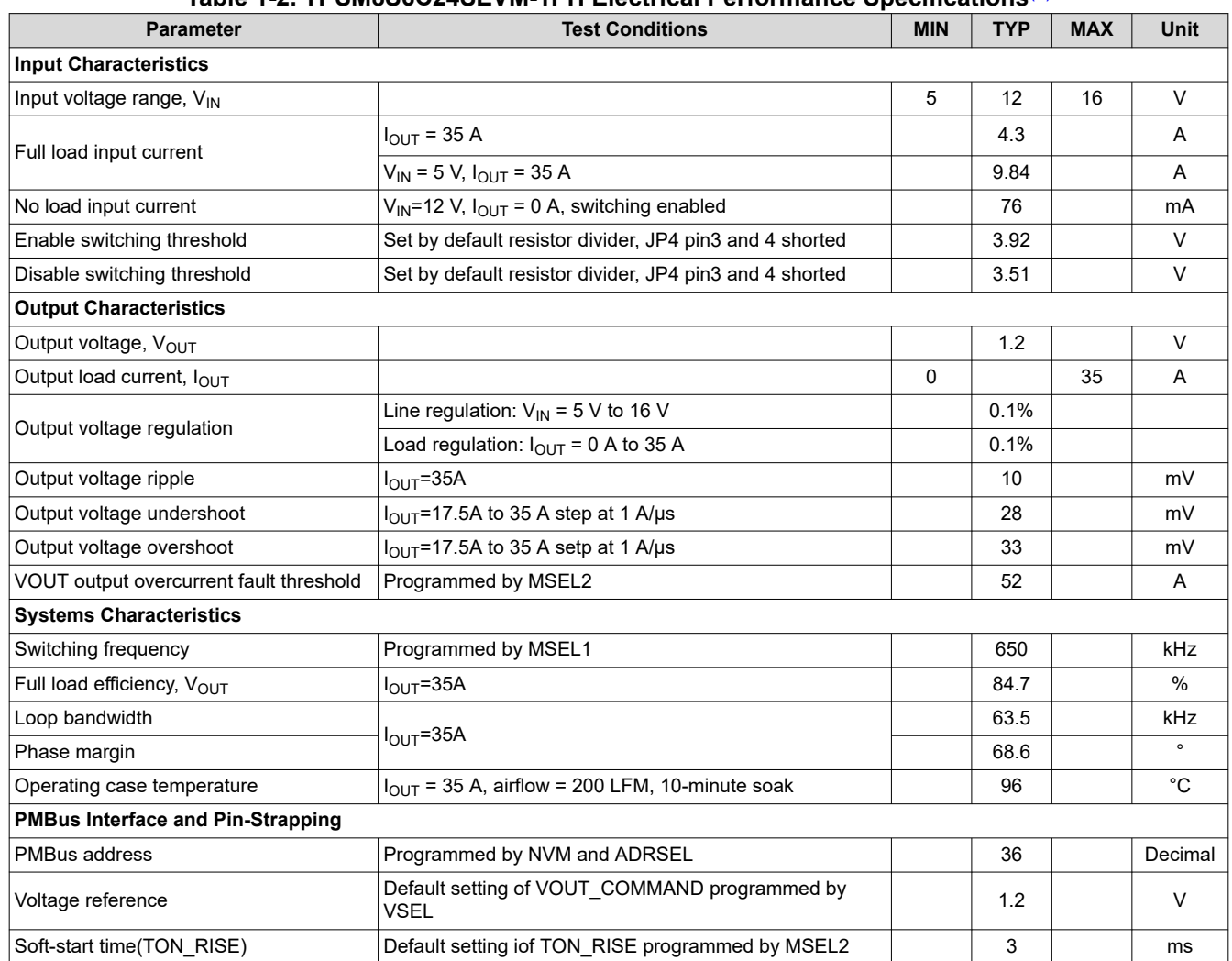

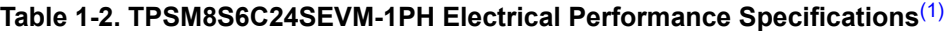

(1) The efficiency is measured using the test points listed in [Table 4-1](#page-24-0) to minimize the effect of DC drops caused by onboard copper traces.

## **1.4 Device Information**

TPSM8S6C24 is 2.95-V to 16-V, single 35 A synchronous buck power module, up to 4x stackable, with PMBus and extended write protection. The TPSM8S6C24SEVM-1PH uses the TPSM8S6C24 device in a buck design. The device is designed from a nominal 12-V bus to produce a regulated 1.2-V output at up to 35-A of load current. The TPSM8S6C24SEVM-1PH provides a number of test points to evaluate the performance of the device.

## <span id="page-3-0"></span>**2 Hardware**

## **2.1 Test Equipment**

## **2.1.1 Voltage Source**

The input voltage source  $V_{\text{IN}}$  must be a 0-V to 20-V variable DC source capable of supplying a minimum of 10 A<sub>DC</sub> to support 35-A load with 5-V input. Connect input VIN and GND to T2 (PVIN) and T3 (PGND). If the output voltage of the EVM is increased, then the power supply needs to supply more current.

## **2.1.2 Oscilloscope**

An oscilloscope is recommended for measuring output noise and ripple. Output ripple must be measured using a tip-and-barrel method. Figure 2-1 illustrates the tip and barrel measurement for output ripple waveform on TP7 and TP8.

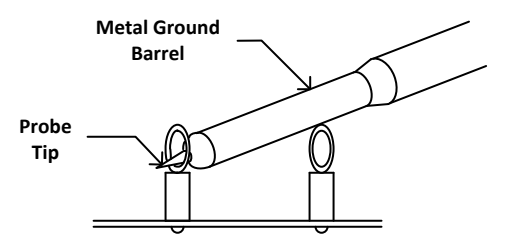

**Figure 2-1. Tip and Barrel Measurement**

## **2.1.3 Multimeters**

TI recommends using two separate multimeters: one meter to measure  $V_{\text{IN}}$  and the other to measure  $V_{\text{OUT}}$ .

## **2.1.4 Output Load**

A variable electronic load is recommended for the test setup. To test the full load current this EVM supports, the load must be capable of sinking at least 35 A.

### **2.1.5 Fan**

During prolonged operation at high loads, to provide forced air cooling with a small fan aimed at the EVM is necessary. Maintain the surface temperature of the devices on the EVM below their rated temperature.

## **2.1.6 USB-to-GPIO Interface Adapter**

A communications adapter is required between the EVM and the host computer. This EVM is designed to use TI's USB-to-GPIO adapter. Purchase this adapter at [http://www.ti.com/tool/usb-to-gpio.](http://www.ti.com/tool/usb-to-gpio)

## **2.1.7 Recommended Wire Gauge**

- Input connection to the VIN and PGND terminal blocks (T2 and T3) The recommended wire size is AWG #12 with the total length of wire less than two feet (1-foot input, 1-foot return).
- Output load connection to the VOUT, and PGND terminal blocks (T4 and T5) The minimum recommended wire size is AWG #10 with the total length of wire less than two feet (1-foot output, 1-foot return). A thicker wire gauge can be required to minimize the voltage drop in the wires.

## **2.1.8 List of Test Points, Jumpers, and Connectors**

Table 2-1 lists the test point functions.

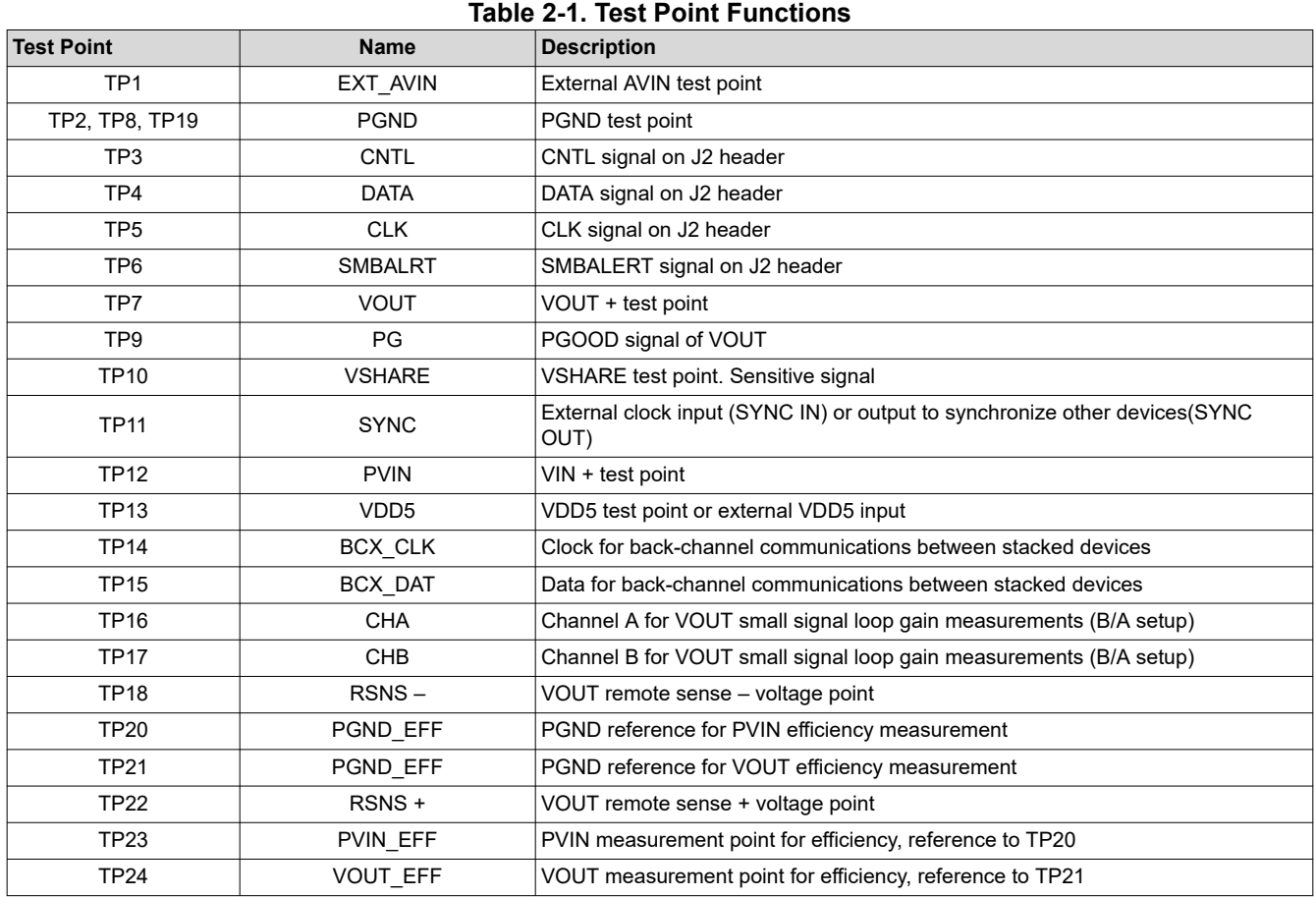

### Table 2-2 lists the EVM jumpers.

#### **Table 2-2. Jumpers**

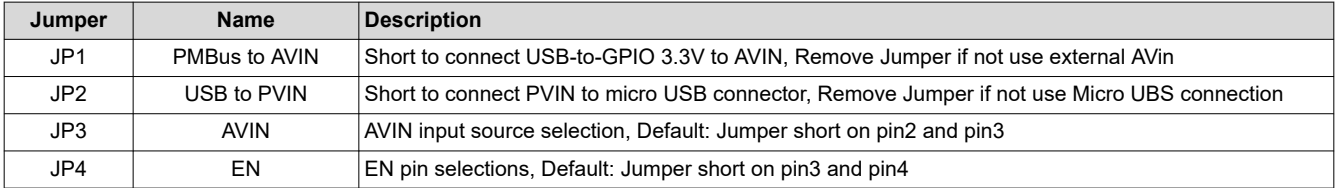

Table 2-3 lists the options for the EN pin selections on JP4.

## **Table 2-3. JP4 Selections**

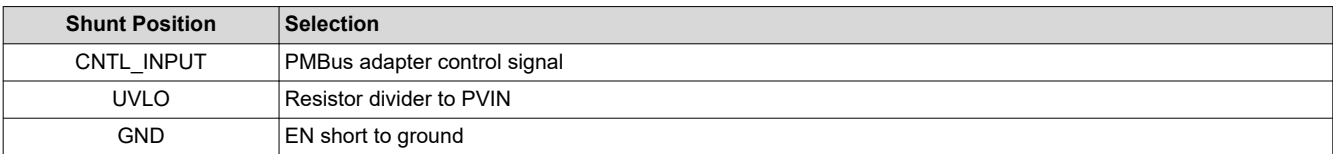

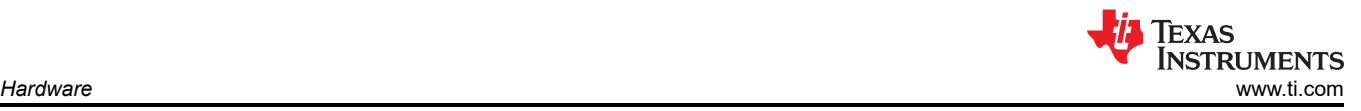

### Table 2-4 lists the options for the AVIN pin selections on JP3.

### **Table 2-4. JP3 Selections**

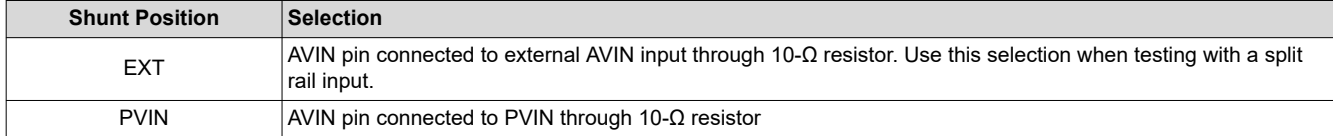

Table 2-5 lists the EVM connector functions.

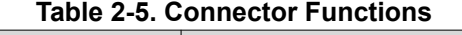

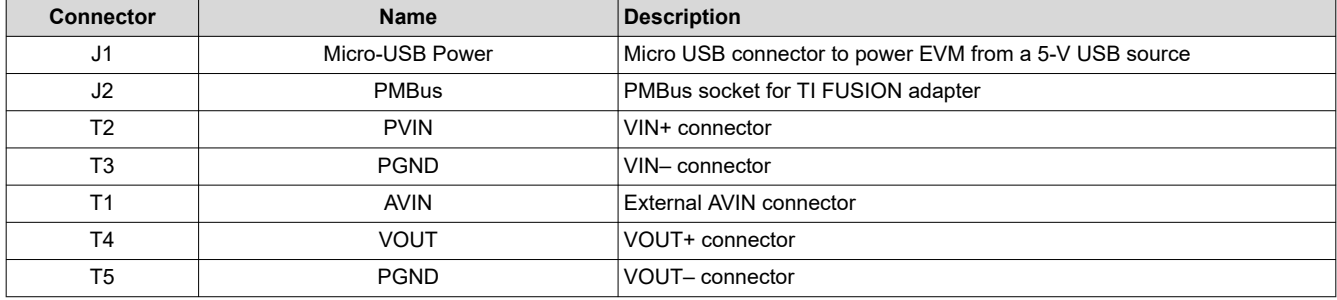

<span id="page-6-0"></span>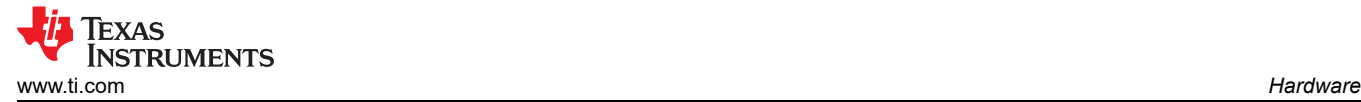

## **2.2 Test Setup**

### **2.2.1 Test and Configuration Software**

To change any of the default configuration parameters on the EVM through PMBus, obtain the *[TI Fusion Digital](http://www.ti.com/tool/fusion_digital_power_designer)  [Power Designer](http://www.ti.com/tool/fusion_digital_power_designer)* software.

### *2.2.1.1 Description*

The *TI Fusion Digital Power Designer* is the graphical user interface (GUI) used to configure and monitor the Texas Instruments TPSM8S6C24 power converter installed on this evaluation module. The application uses the PMBus protocol to communicate with the controller over serial bus by way of a TI USB adapter described in [Section 2.1.6](#page-3-0).

### *2.2.1.2 Features*

Some of the tasks the user can perform with the GUI include:

- Turn on or off the power supply output, either through the hardware control line or the PMBus operation command.
- Monitor real-time data. Items such as input voltage, output voltage, output current, die temperature, and warnings and faults are continuously monitored and displayed by the GUI.
- Configure common operating characteristics such as the following:
	- $-$  V<sub>OUT</sub> trim and margin
	- UVLO
	- Soft-start time
	- Warning and fault thresholds
	- Fault response
	- On and off modes

This software is available for download at [http://www.ti.com/tool/fusion\\_digital\\_power\\_designer.](http://www.ti.com/tool/fusion_digital_power_designer)

## **2.2.2 Evaluating Split Rail Input**

The default configuration of the EVM is for single rail input. Split rail input enables operation with 3.3-V PVIN. For split rail operation, configure the jumpers on the EVM as follows:

- 1. Move the jumper JP3 to EXT\_AVIN position (Jumper on pin1 and pin2) to disconnect the AVIN pin from the PVIN pins.
- 2. Apply the EXT AVIN input to T1. 4-V or greater AVIN is required to bring the VDD5 voltage high enough to enable conversion.
- 3. If operation with 3.3-V PVIN is needed and the CNTL jumpers (JP4) is in UVLO position, the resistor divider at the EN needs to be changed. Alternately, move the CNTL jumpers to CNTL INPUT position (Jumper on pin1 and pin2) and use the control signal to enable conversion or use the ON\_OFF\_CONFIG and OPERATION commands to enable conversion.

# <span id="page-7-0"></span>**3 Software**

## **3.1 Using the Fusion GUI**

## **3.1.1 Opening the Fusion GUI**

The Fusion GUI includes *IC\_DEVICE\_ID* in scanning mode to find TPSM8S6C24. The EVM needs power to be recognized by the Fusion GUI. See [Section 3.2](#page-17-0) for the recommended procedure.

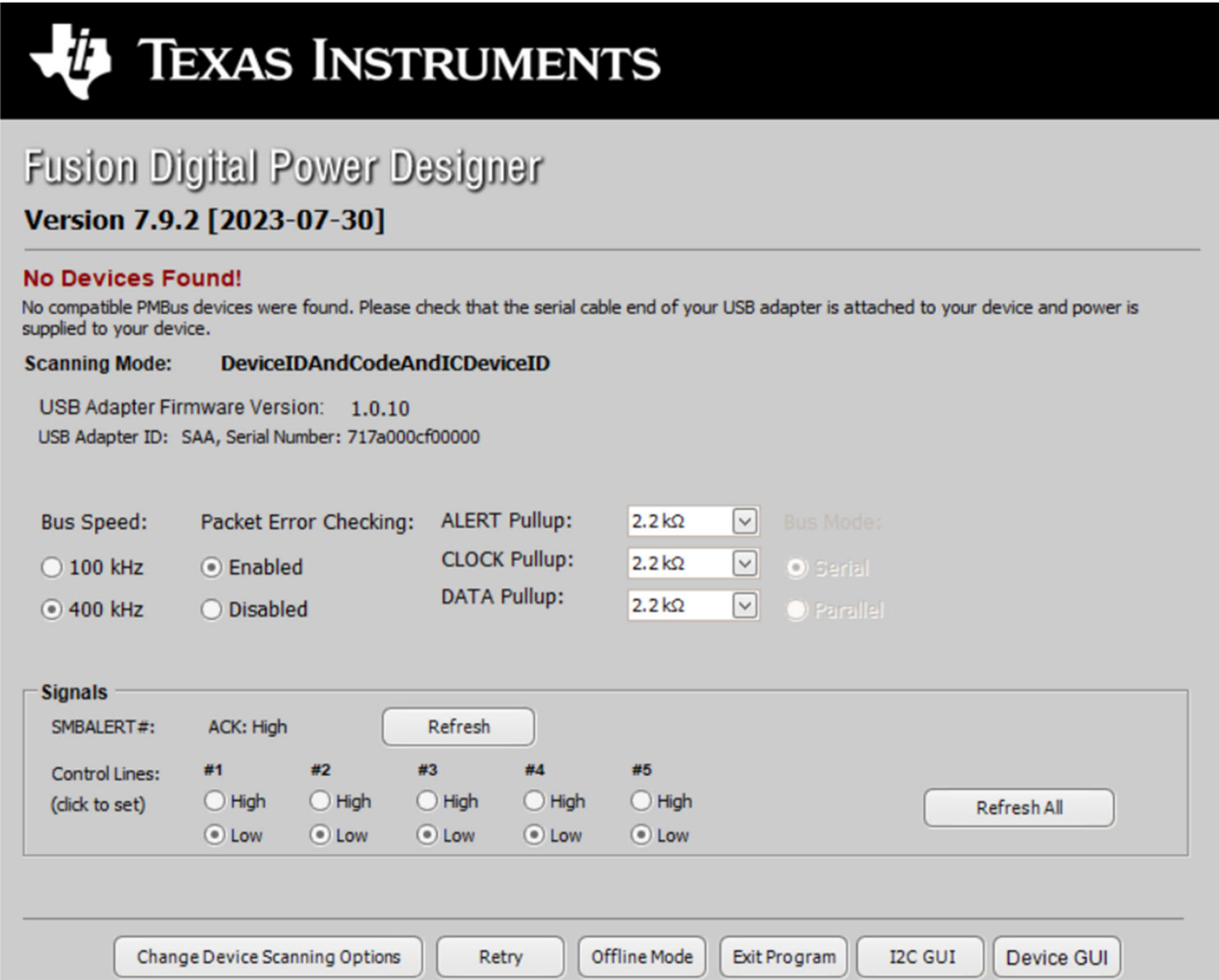

**Figure 3-1. Select Device Scanning Mode**

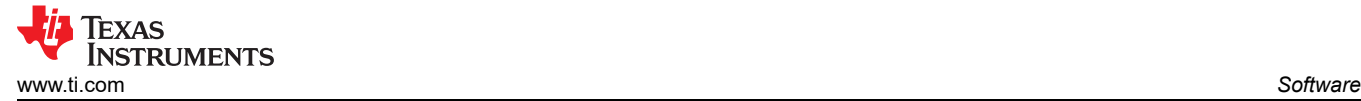

Figure 3-2 shows the *General Settings* that can be used to configure the following:

- $V<sub>OUT</sub>$  settings, power-good limits, and margin voltages
- OC fault, OC warn, and fault response
- OT fault, OT warn (die temperature), and fault response
- $V_{IN}$  on and off UVLO
- On and off configurations
- Soft start (output rise time), other turn-on timing and turn-off timing
- Switching frequency
- Compensation

After clicking *Write to Hardware* to make changes to one or more configurable parameters, the changes can be committed to nonvolatile memory by clicking *Store Config to NVM*. This action prompts a pop-up, and if confirmed, the changes are committed to nonvolatile memory to store all the modifications in nonvolatile memory.

Both the loop controller device and the loop follower device are tied to same bus interface. In a two-phase stacking system, the loop controller device receives and responds to all PMBus communication and loop follower devices do not need to be connected to the PMBus. If the controller receives commands that require updates to the PMBus registers of the follower, the controller relays these commands to the followers. All commands on this tab are for PHASE = 0xFF.

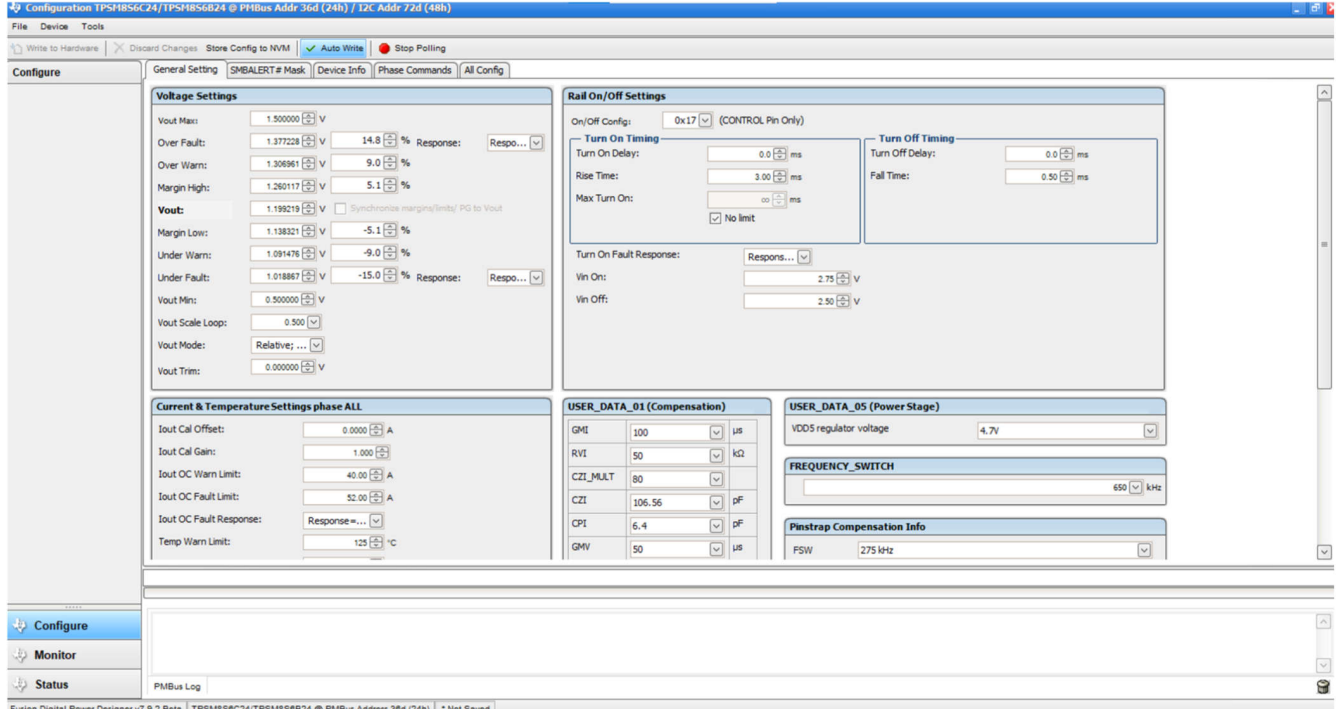

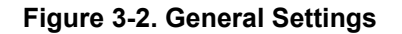

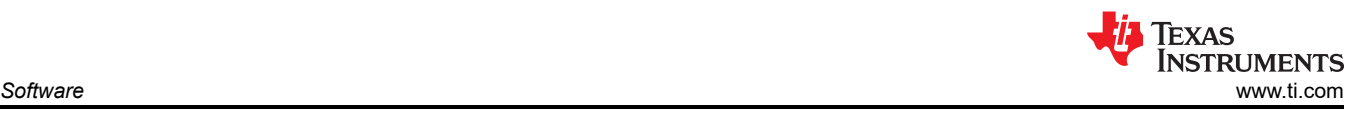

## **3.1.3 Changing ON\_OFF\_CONFIG**

Changing the *On/Off Config* prompts a pop-up window with details of the options shown in Figure 3-3. This pop-up provides multiple options on what turns on and off power conversion. By default, the TPSM8S6C24 is configured to *CONTROL Pin Only*, which is the EN/UVLO pin.

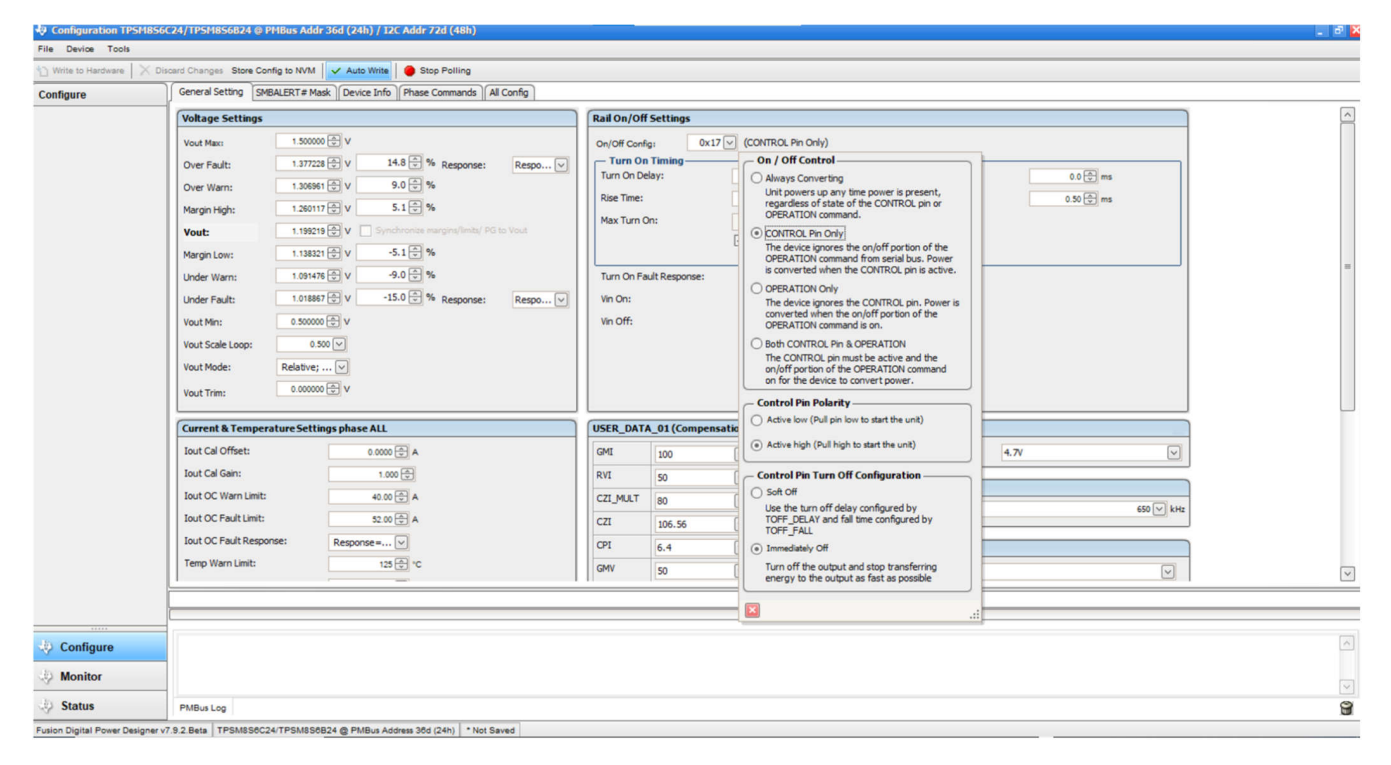

**Figure 3-3. Configure – ON\_OFF\_CONFIG**

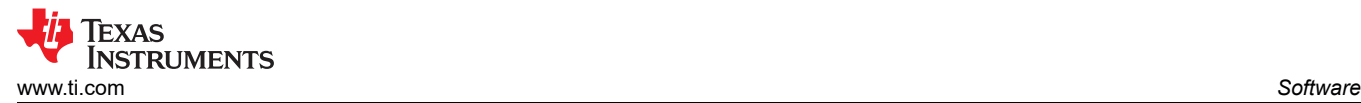

#### **3.1.4 Pop-Up for Some Commands While Conversion is Enabled**

Some commands cause a pop-up like the one shown in Figure 3-4 when trying to change them while conversion is enabled. The settings in the GUI that cause this pop-up include *FREQUENCY\_SWITCH*, *USER\_DATA\_01 (Compensation)*, *Vout Mode*, and *Vout Scale Loop*. To change these settings to a new value, click on *Stop Power Conversion*, then *Close and continue*. The GUI automatically disables conversion, writes the new value, and enables conversion again.

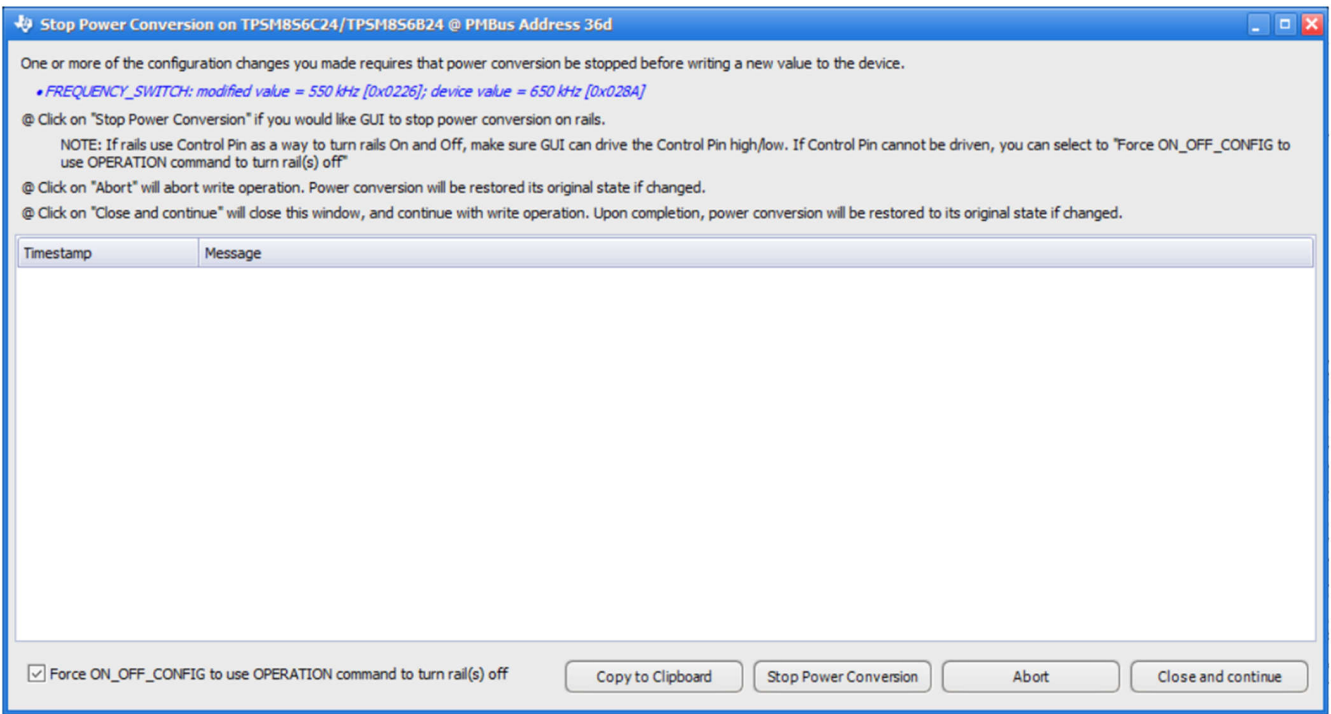

#### **Figure 3-4. Pop-Up When Trying to Change FREQUENCY\_SWITCH With Conversion Enabled**

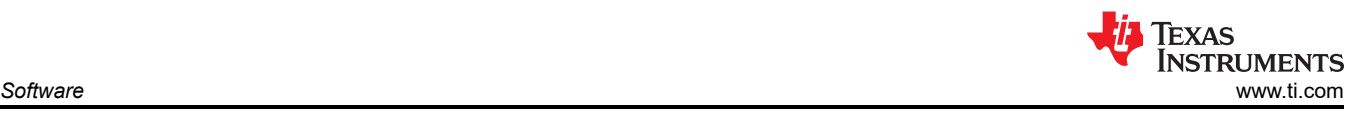

## **3.1.5 SMBALERT# Mask**

The sources of SMBALERT that can be masked are found and configured on the *SMBALERT# Mask* tab (see Figure 3-5).

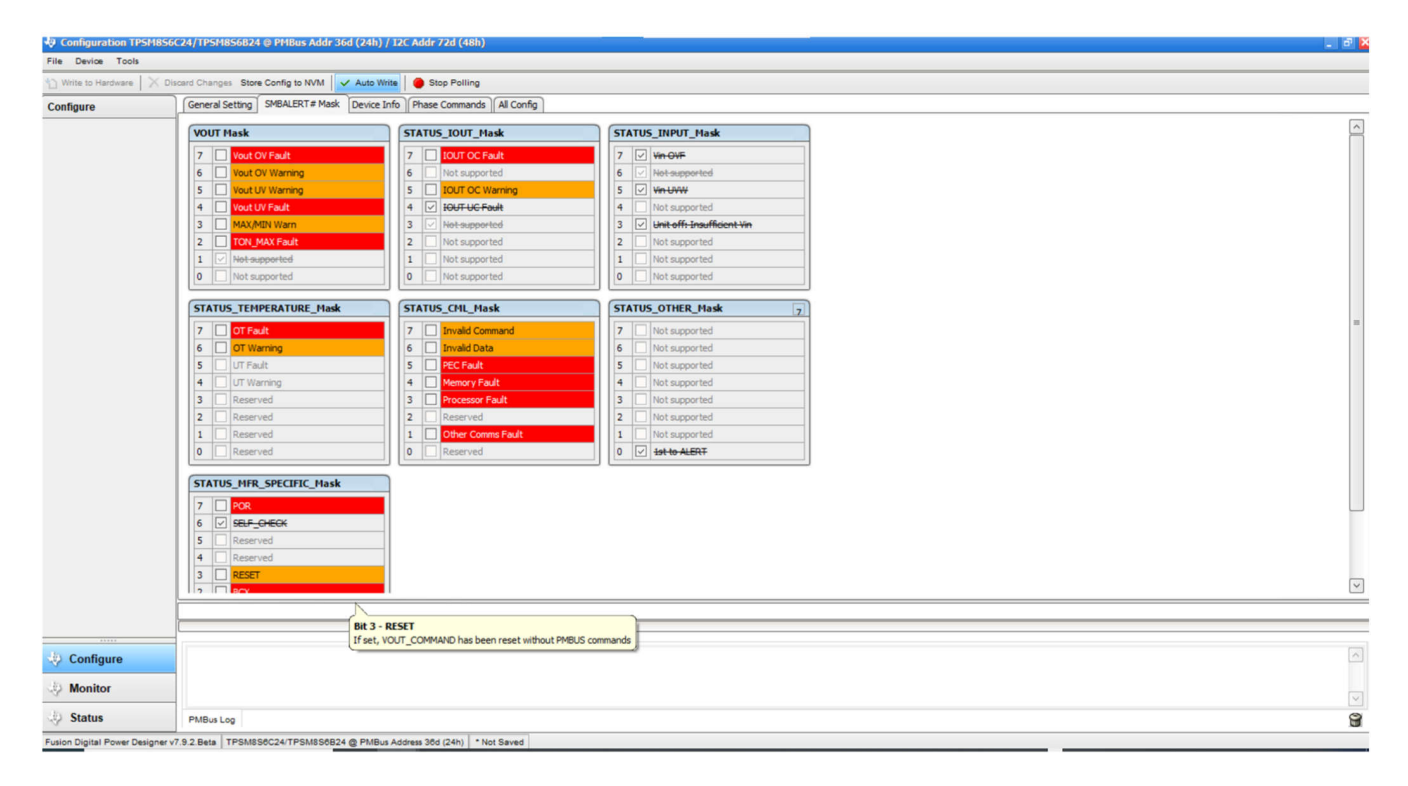

**Figure 3-5. Configure – SMBALERT# Mask**

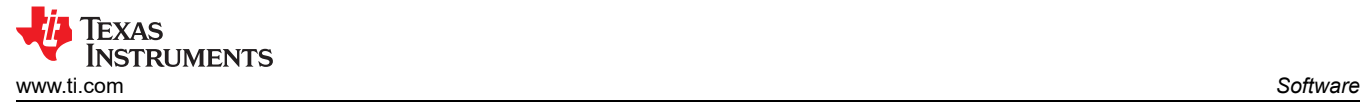

## **3.1.6 Device Info**

The following are found on the *Device Info* tab (see Figure 3-6):

- Device information
- Write protection options
- Configuration of *Vout Scale Loop*, *Vout Transition Rate*, and *Iout Cal Offset*

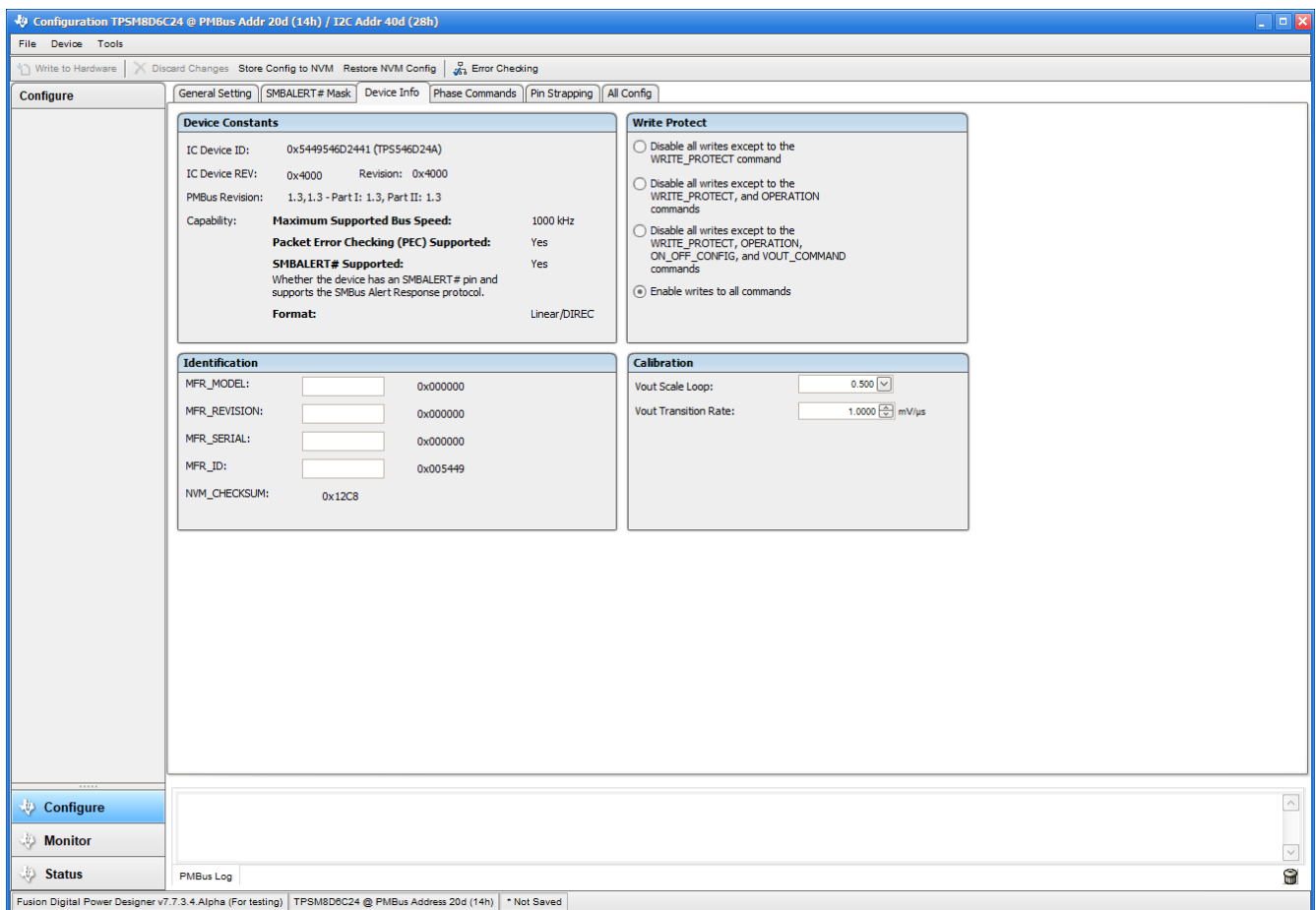

**Figure 3-6. Configure – Device Info**

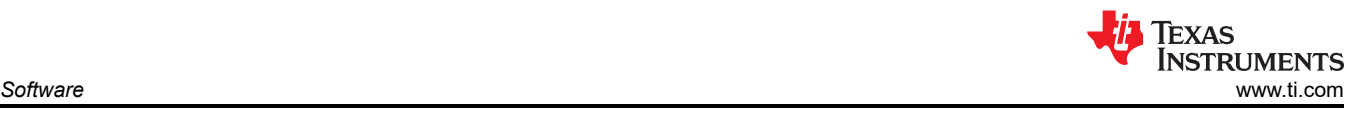

## **3.1.7 Phase Commands**

Use the *Phase Command* tab (Figure 3-7) to calibrate the IOUT and temperature of each phase.

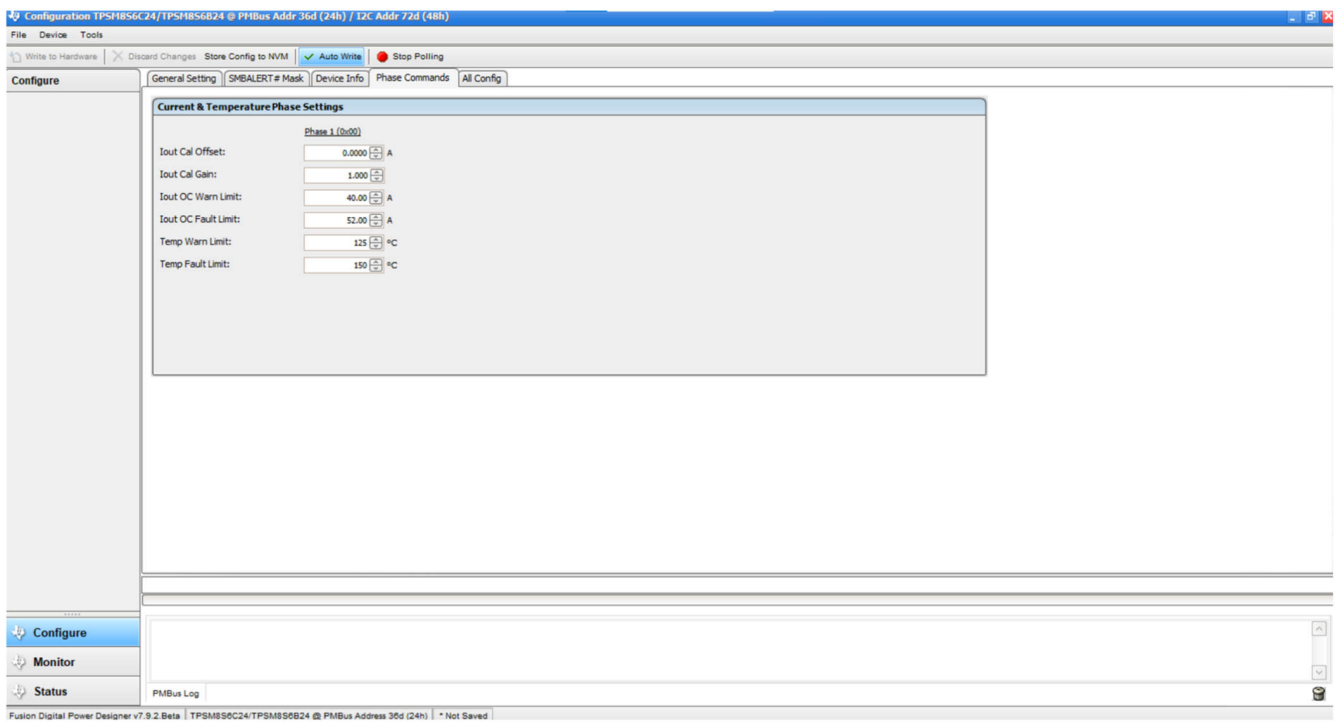

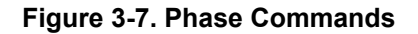

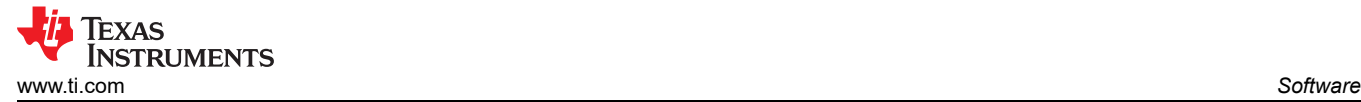

## **3.1.8 All Config**

Use the *All Config* tab (Figure 3-8) to configure all of the configurable parameters, which also shows other details like Hex encoding.

|                     |                                                                              | Write to Hardware   X Discard Changes Store Config to NVM   V Auto Write   Stop Polling |                          |               |                              |      |                                     |                        |
|---------------------|------------------------------------------------------------------------------|-----------------------------------------------------------------------------------------|--------------------------|---------------|------------------------------|------|-------------------------------------|------------------------|
| Configure           | General Setting   SMBALERT# Mask   Device Info   Phase Commands   All Config |                                                                                         |                          |               |                              |      |                                     |                        |
| Sort Parameters By: | Command                                                                      |                                                                                         | Code Value/Edit          | Hex/Edit      | <b>Command</b>               |      | Code Value/Edit                     | Hex/Edit               |
| C Command Name      | <b>OPERATION</b>                                                             | 0x01                                                                                    | $0x04$ $\vee$            | 0x04          | VIN UV WARN LIMIT            | 0x58 | $2.50 \left[ \frac{A}{w} \right] V$ | 0xF00A                 |
| © Command Code      | ON_OFF_CONFIG_phase ALL                                                      | 0x02                                                                                    | $0x17$ $\vee$            | 0x17          | TON_DELAY                    | 0x60 | 0.0 c ms 0xF800                     |                        |
| Group by Category   | <b>WRITE_PROTECT</b>                                                         | 0x10                                                                                    | $0x00$ $\sim$            | 0x00          | <b>TON RISE</b>              | 0x61 | $3.00$ $\oplus$ ms                  | 0xF00C                 |
|                     | <b>CAPABILITY</b>                                                            | 0x19                                                                                    | $0x00$ $\sim$            | 0xD0          | TON_MAX_FAULT_LIMIT          | 0x62 |                                     | $0$ $\sim$ ms $0xF800$ |
|                     | SMBALERT_MASK_CML                                                            | 0x1B                                                                                    | $00000000$ $\sim$        | 0x00          | TON_MAX_FAULT_RESPONSE       | 0x63 | $Click$ $\boxed{\vee}$              | 0x38                   |
|                     | SMBALERT MASK INPUT                                                          | 0x1B                                                                                    | $11101000$ $\vee$        | 0xE8          | <b>TOFF DELAY</b>            | 0x64 | $0.0$ $\odot$ ms                    | 0xF800                 |
|                     | SMBALERT_MASK_IOUT                                                           | 0x1B                                                                                    | $00011000$ $\vee$        | $0 \times 18$ | <b>TOFF_FALL</b>             | 0x65 | $0.50$ $\oplus$ ms                  | 0xF002                 |
|                     | SMBALERT_MASK_MFR_SPECIFIC                                                   | 0x1B                                                                                    | $01000010$ $\vee$        | 0x42          | <b>STATUS_BYTE</b>           | 0x78 | 00000000                            | 0x00                   |
|                     | SMBALERT_MASK_OTHER                                                          | $0 \times 1B$                                                                           | $00000001$ $\sim$        | 0x01          | <b>STATUS_WORD</b>           | 0x79 | $Click$ $\boxed{\vee}$              | 0x0000                 |
|                     | SMBALERT_MASK_TEMPERATURE                                                    | 0x1B                                                                                    | $00000000$ $\sim$        | 0x00          | <b>STATUS_VOUT</b>           | 0x7A | $00000000$ $\sim$                   | 0x00                   |
|                     | SMBALERT_MASK_VOUT                                                           | 0x1B                                                                                    | $00000010$ $\vee$        | 0x02          | <b>STATUS_IOUT</b>           | 0x78 | $00000000$ $\sim$                   | 0x00                   |
|                     | <b>VOUT_MODE</b>                                                             | 0x20                                                                                    | Relative; $\boxed{\vee}$ | 0x97          | <b>STATUS_INPUT</b>          | 0x7C | 00000000                            | 0x00                   |
|                     | <b>VOUT COMMAND</b>                                                          | 0x21                                                                                    | 1.199219 V               | 0x0266        | <b>STATUS_TEMPERATURE</b>    | 0x7D | $00000000$ $\vee$                   | 0x00                   |
|                     | VOUT_TRIM                                                                    | 0x22                                                                                    | 0.000000                 | 0x0000        | <b>STATUS_CML</b>            | 0x7E | $00000000$ $\sim$                   | 0x00                   |
|                     | <b>VOUT MAX</b>                                                              | 0x24                                                                                    | 1.500000 + V             | 0x0300        | <b>STATUS OTHER</b>          | 0x7F | $00000000$ $\vee$                   | 0x00                   |
|                     | <b>VOUT_MARGIN_HIGH</b>                                                      | 0x25                                                                                    | 1.260117 +               | 0x021A        | <b>READ_VIN phase ALL</b>    | 0x88 | 12.063V                             | 0xD304                 |
|                     | <b>VOUT MARGIN LOW</b>                                                       | 0x26                                                                                    | 1.138321 V               | 0x01E6        | <b>READ_VOUT_phase ALL</b>   | 0x8B | 1.197266 V                          | 0x0265                 |
|                     | <b>VOUT_TRANSITION_RATE</b>                                                  | 0x27                                                                                    | 1.0000 一 盟               | 0xE010        | <b>READ_IOUT phase ALL</b>   | 0x8C |                                     | $-0.45A$ 0xAC60        |
|                     | VOUT_SCALE_LOOP                                                              | 0x29                                                                                    | $0.500$ $\boxed{\vee}$   | 0xC840        | READ_TEMPERATURE_1 phase ALL | 0x8D |                                     | 34 °C 0xE220           |
|                     | $\,$ $\,$                                                                    |                                                                                         | $m_{2}$                  |               | $\mathbbm{1}$                |      |                                     |                        |

**Figure 3-8. Configure – All Config**

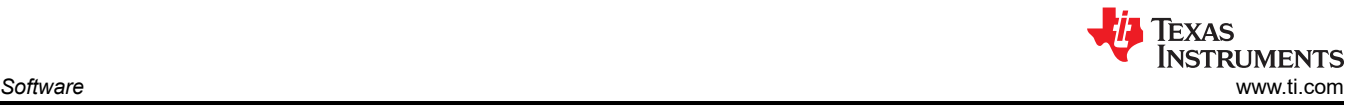

#### **3.1.9 Monitor**

When the *Monitor* screen (Figure 3-9) is selected, the screen changes to display real-time data of the parameters that are measured by the device. This screen provides access to:

- Graphs of *Vout*, *Iout*, *Vin*, *Pout*, and *Temperature*
- *Start and Stop Polling*, which turns ON or OFF the real-time display of data
- Quick access to *On/Off Config*
- Control pin activation and *OPERATION* command
- Margin control
- Clear Fault: Selecting *Clear Faults* clears any prior fault flags.

With two devices stacked together, the *Iout* reading is the total load supported by both devices. *Iout* also shows the current in each phase.

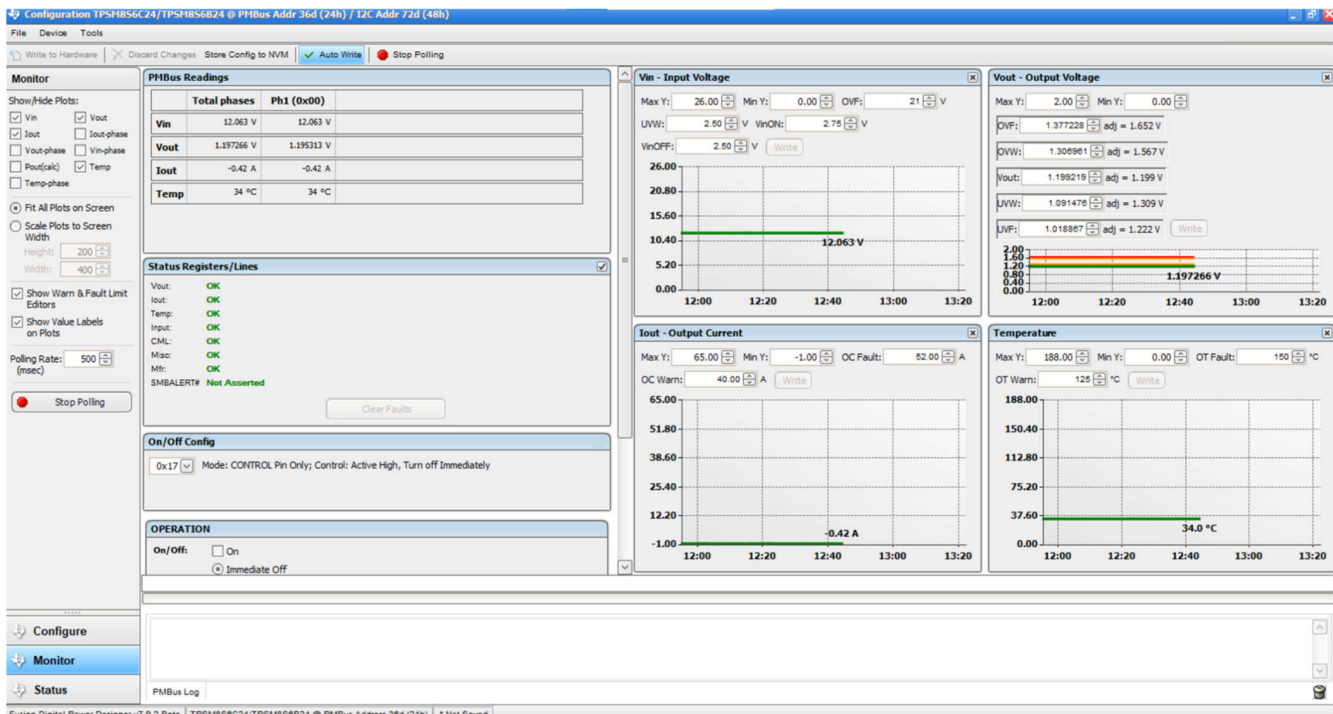

**Figure 3-9. Monitor Screen**

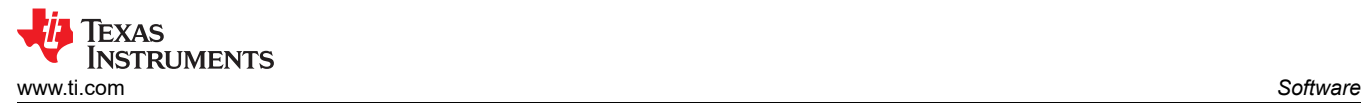

## **3.1.10 Status**

Selecting *Status* screen from lower left corner (Figure 3-10) shows the status of the device.

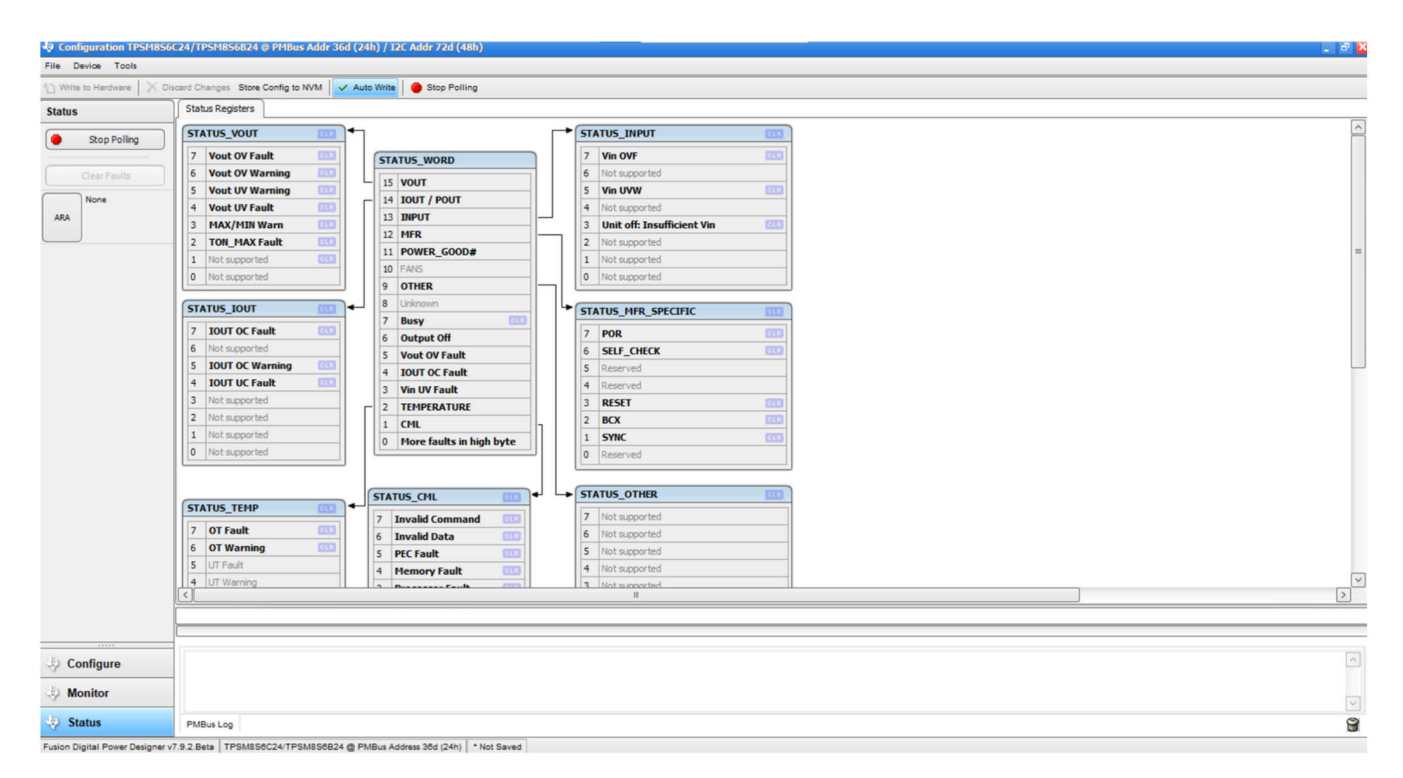

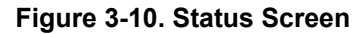

<span id="page-17-0"></span>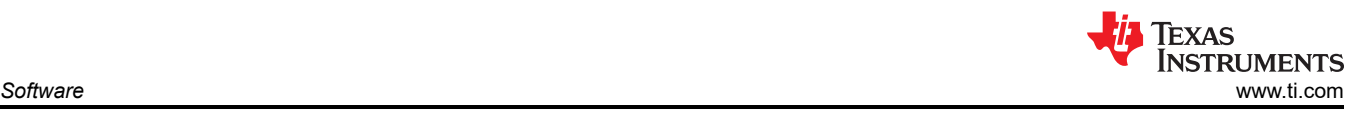

## **3.2 EVM Configuration Using the Fusion GUI**

The TPSM8S6C24 leaves the factory settings pre-configured. The factory default settings for the parameters can be found in the data sheet. If configuring the EVM to settings other than the factory defaults, then use the software described in [Section 2.2.1](#page-6-0). Make sure the input voltage is applied to the EVM prior to launching the software so that the TPSM8S6C24 can respond to the GUI and the GUI can recognize the device. The default configuration for the EVM to stop converting is set by the EN resistor divider to a nominal input voltage of 4.22 V. Therefore, if the user wants to avoid any converter activity during configuration, then apply an input voltage less than 4.22 V. TI recommends an input voltage of 3.3 V.

### **3.2.1 Configuration Procedure**

- 1. Adjust the input supply to provide 3.3  $V_{DC}$ . Current is limited to 1 A.
- 2. Apply the input voltage to the EVM. See [Section 2.1](#page-3-0) for connections and test setup.
- 3. Launch the Fusion GUI software. See the screen shots in [Section 3.1](#page-7-0) for more information.
- 4. Configure the EVM operating parameters as desired.

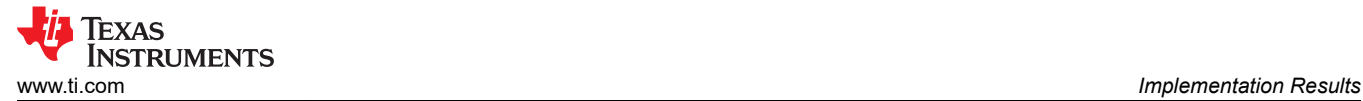

## **4 Implementation Results**

## **4.1 Performance Data and Typical Characteristic Curves**

Figure 4-1 through [Figure 4-10](#page-23-0) present typical performance curves for the TPSM8S6C24SEVM-1PH. The input voltage is 12 V and the oscilloscope measurements use 20-MHz bandwidth limiting, unless otherwise noted.

#### **4.1.1 Efficiency**

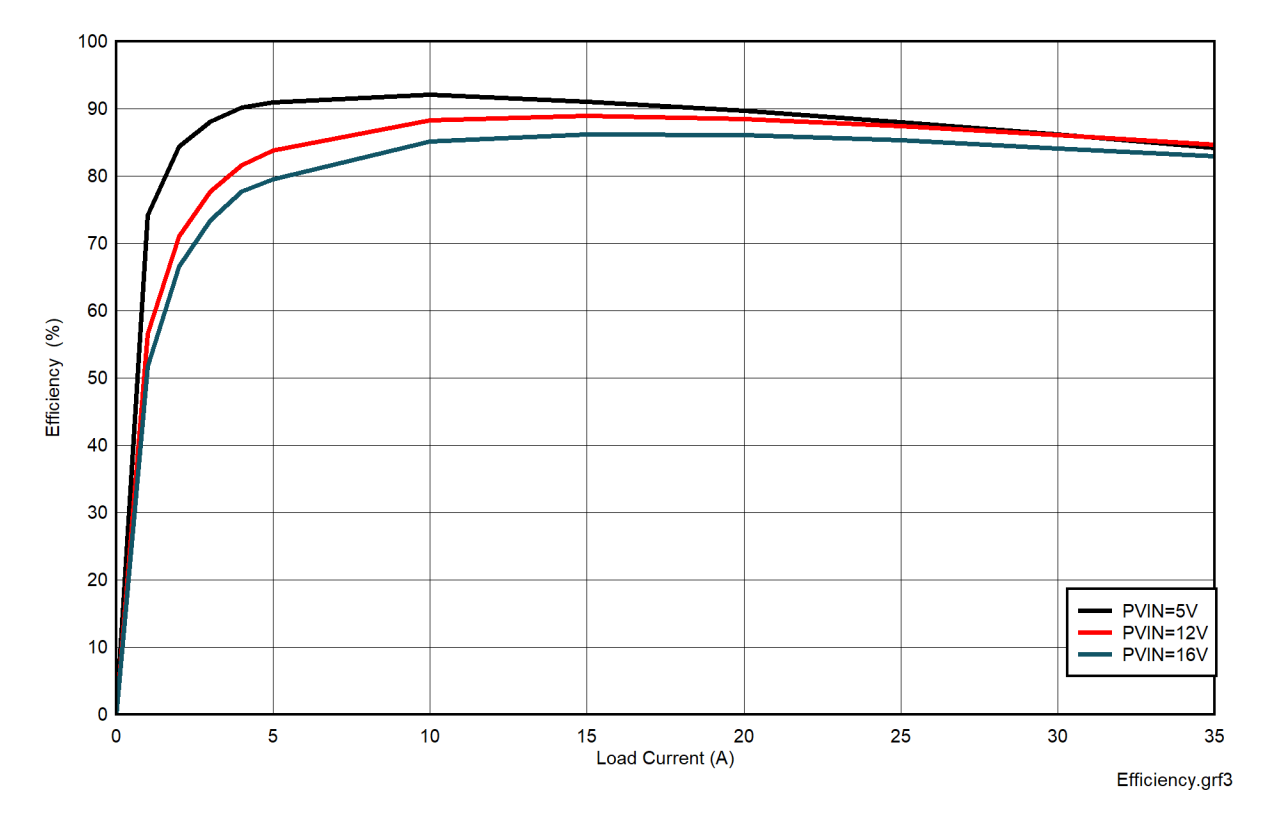

**Figure 4-1. VOUT Efficiency**

<span id="page-19-0"></span>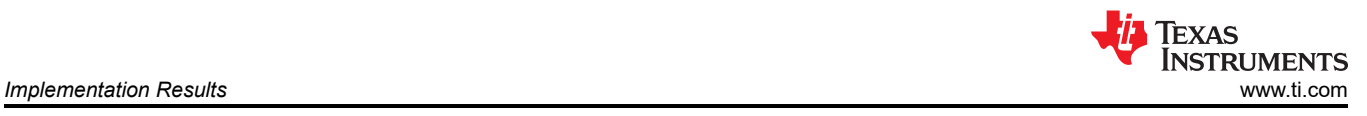

## **4.1.2 Load Regulation**

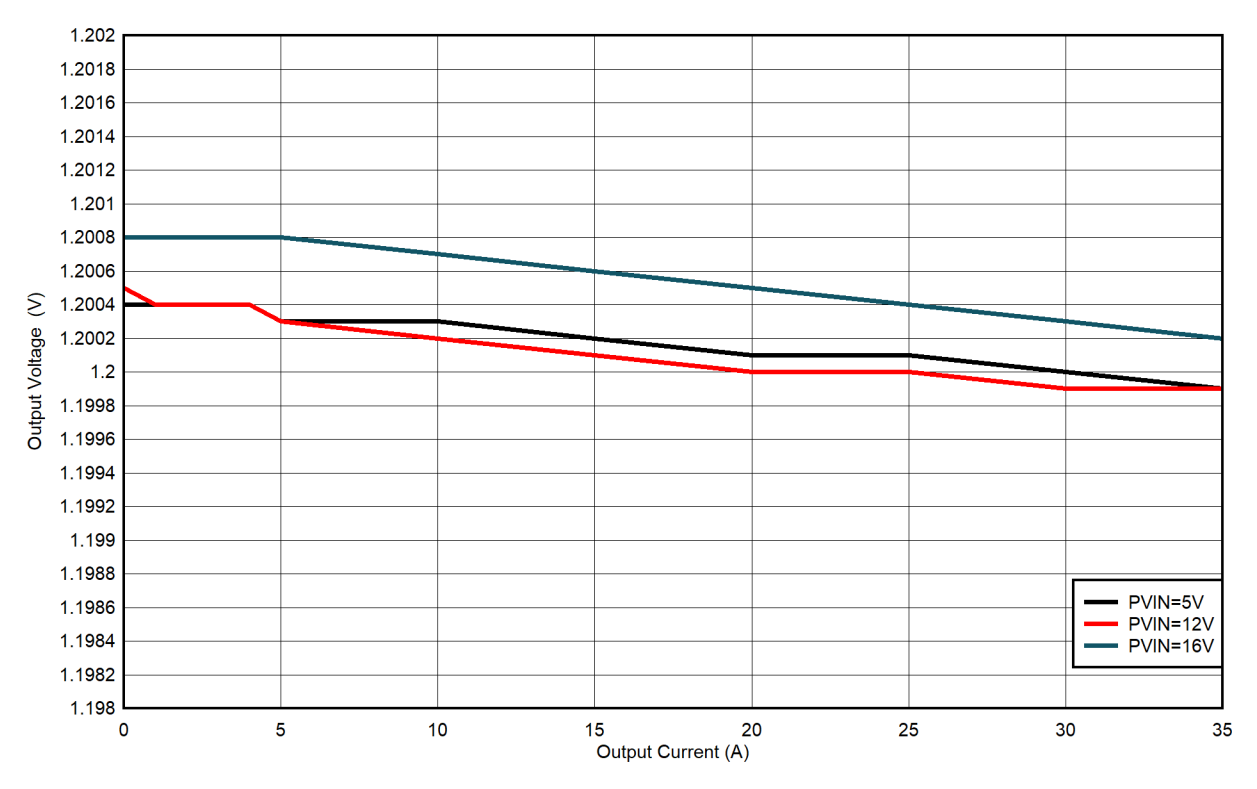

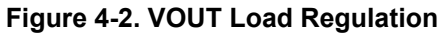

### **4.1.3 Line Regulation**

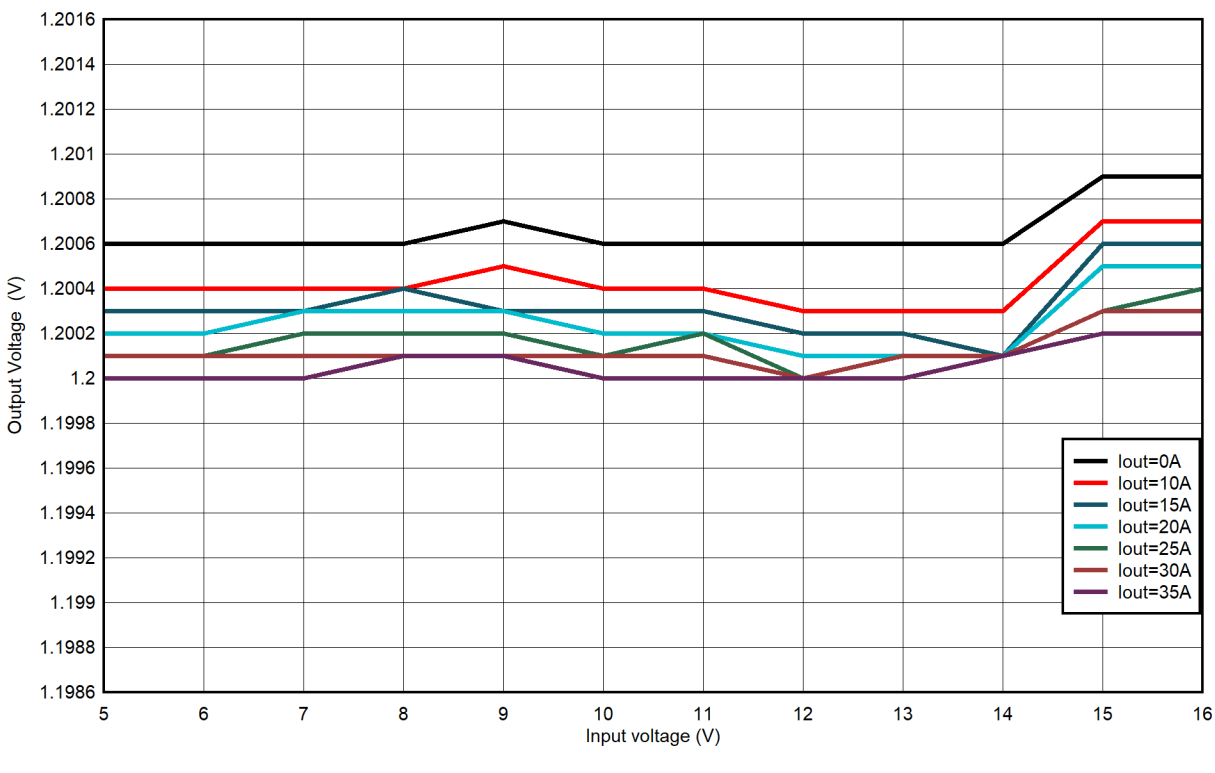

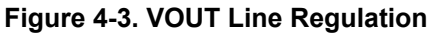

### **4.1.4 Transient Response**

Figure 4-4 and show the transient response waveform with a 17.5-A to 35-A transient at 1 A/µs.

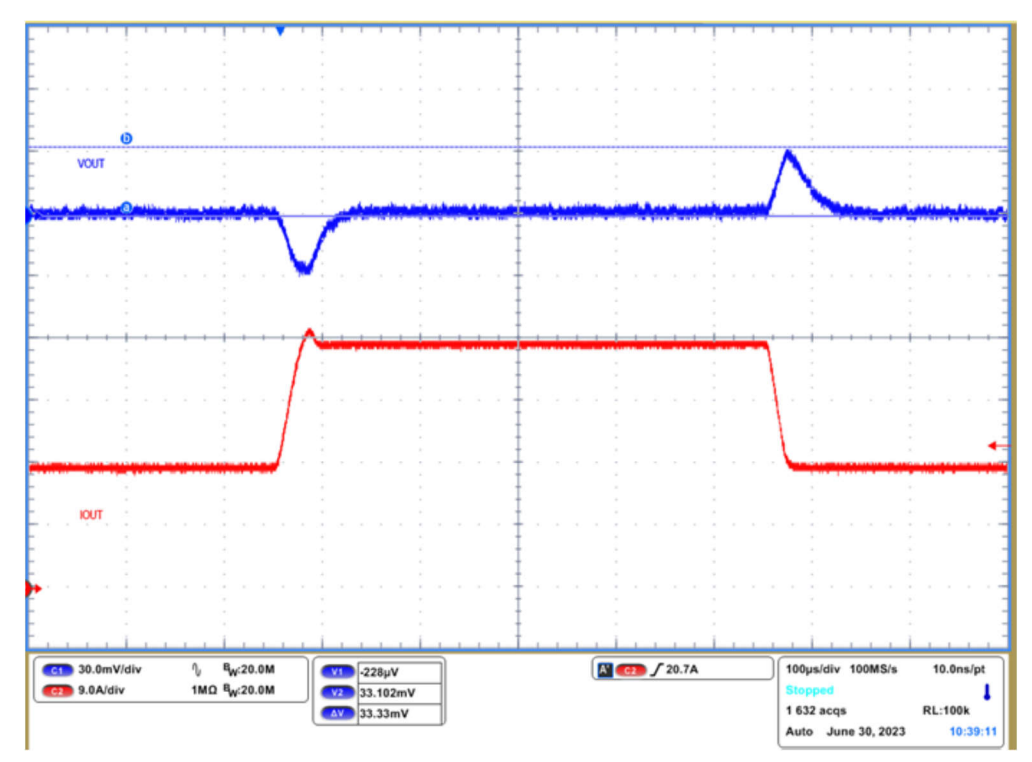

**Figure 4-4. VOUT Transient Response**

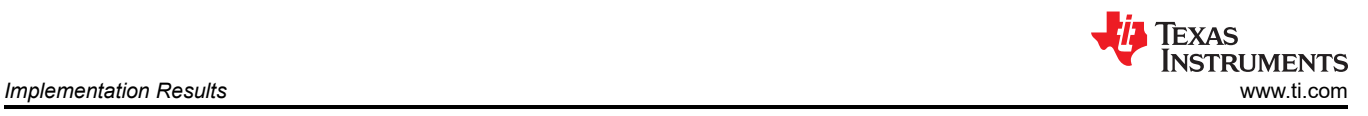

## **4.1.5 Control Loop Bode Plot**

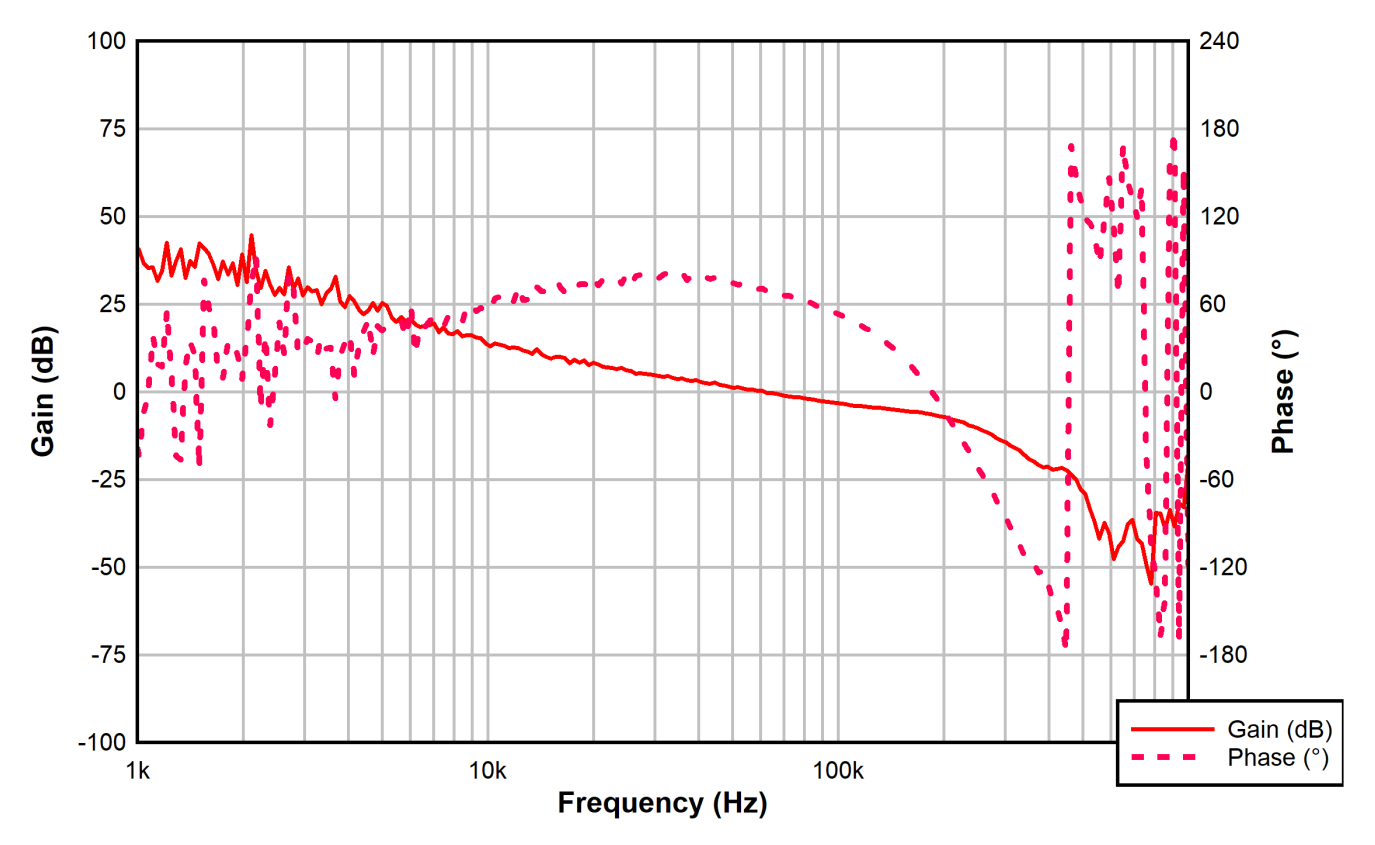

**Figure 4-5. VOUT Bode Plot, 12Vin, 1.2-V, 35-A Load**

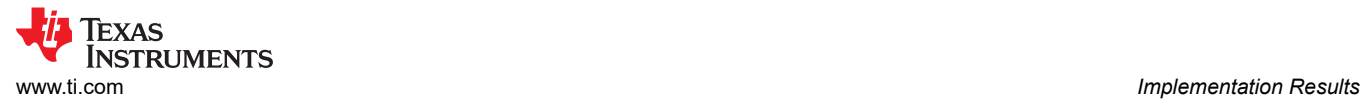

## **4.1.6 Output Ripple**

Figure 4-6 and show the output ripple waveforms at 0-A and 25-A load.

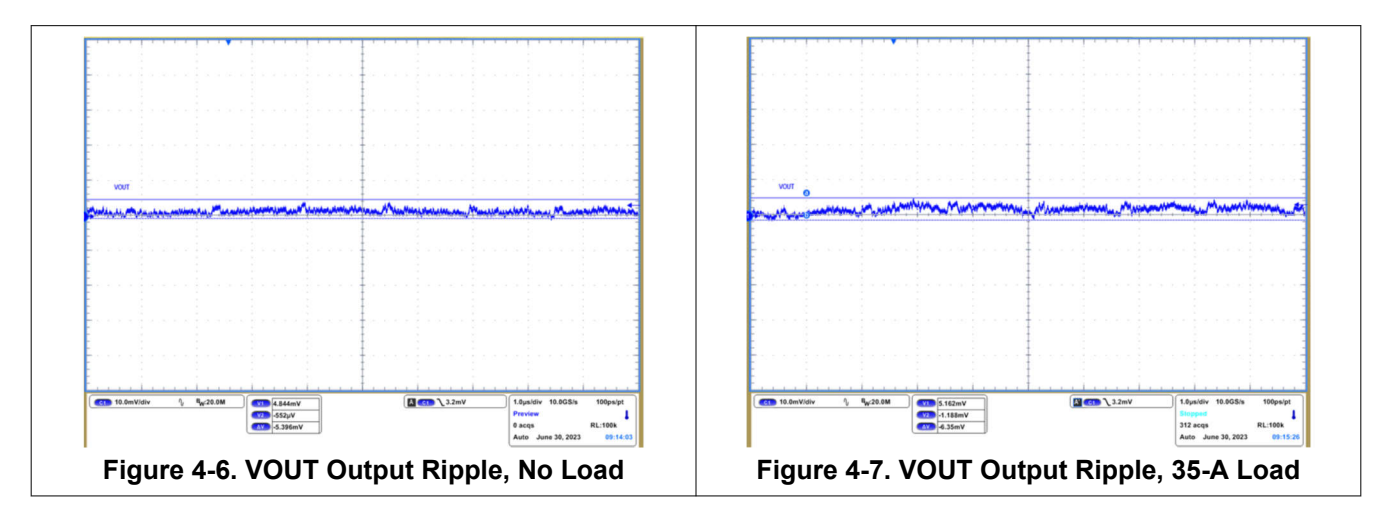

## **4.1.7 Control On**

Figure 4-8 and illustrate the start-up from control on waveforms at 35-A outputs.

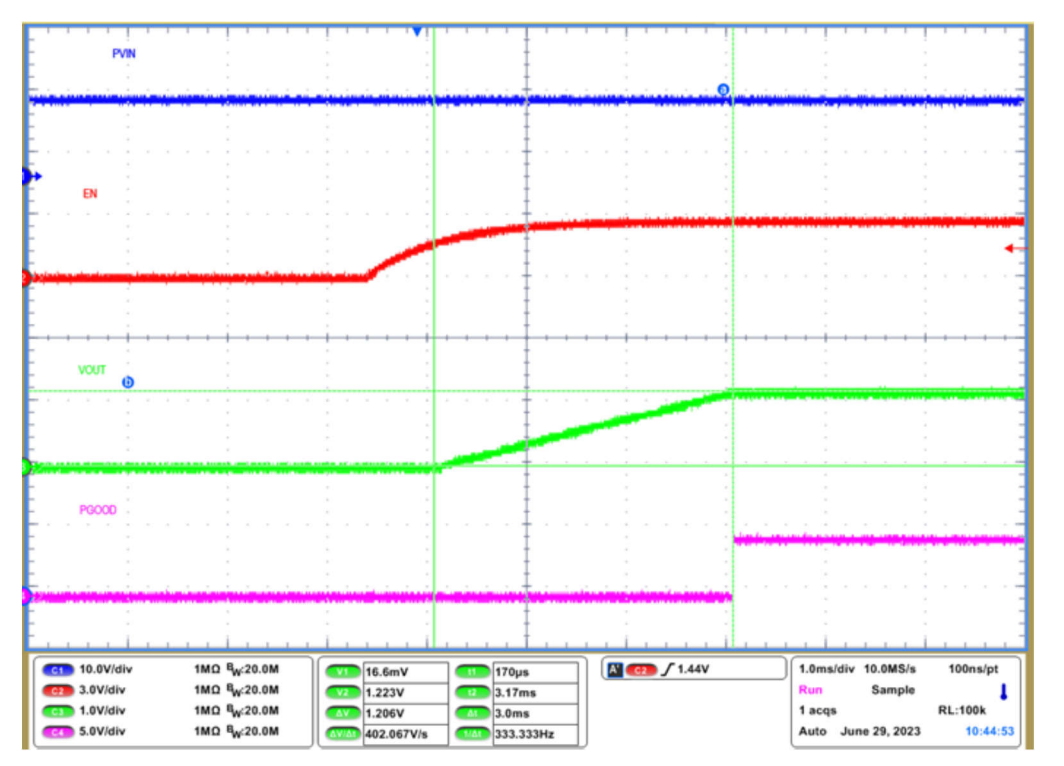

**Figure 4-8. VOUT Start-Up From Enable, 35-A Load**

## <span id="page-23-0"></span>**4.1.8 Control Off**

Figure 4-9 and illustrate the control off waveforms at 35-A outputs.

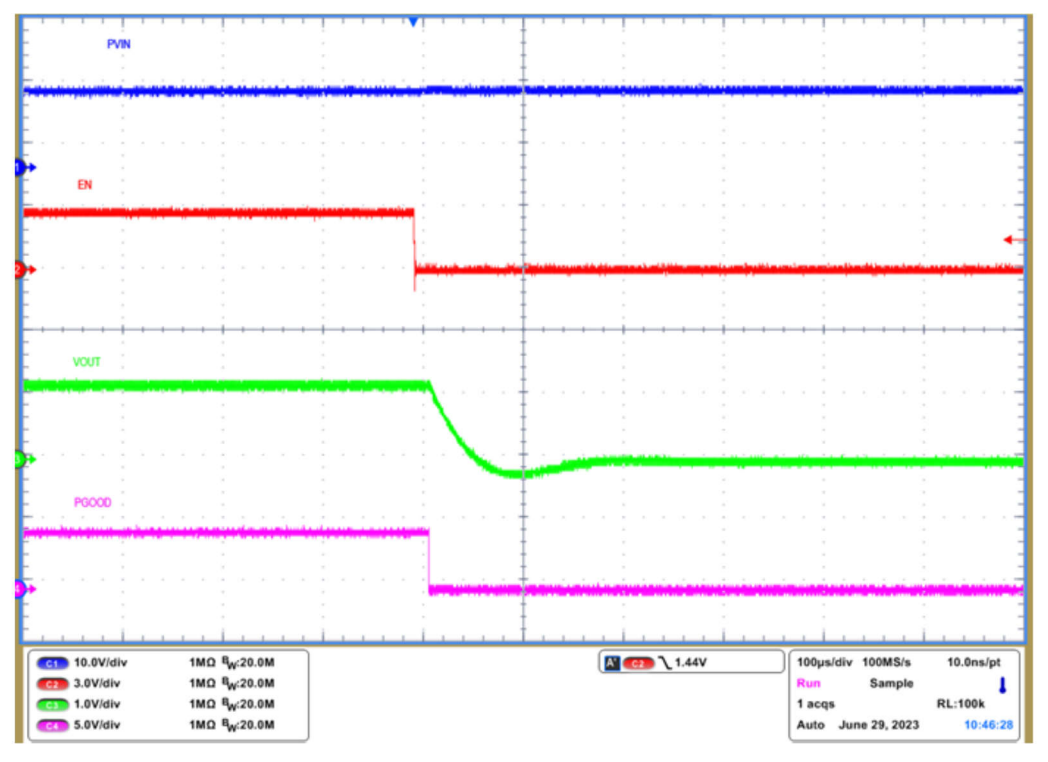

**Figure 4-9. VOUT Shutdown From Enable, 35-A Load**

### **4.1.9 Thermal Image**

Figure 4-10 shows the TPSM8S6C24SEVM-1PH thermal image.

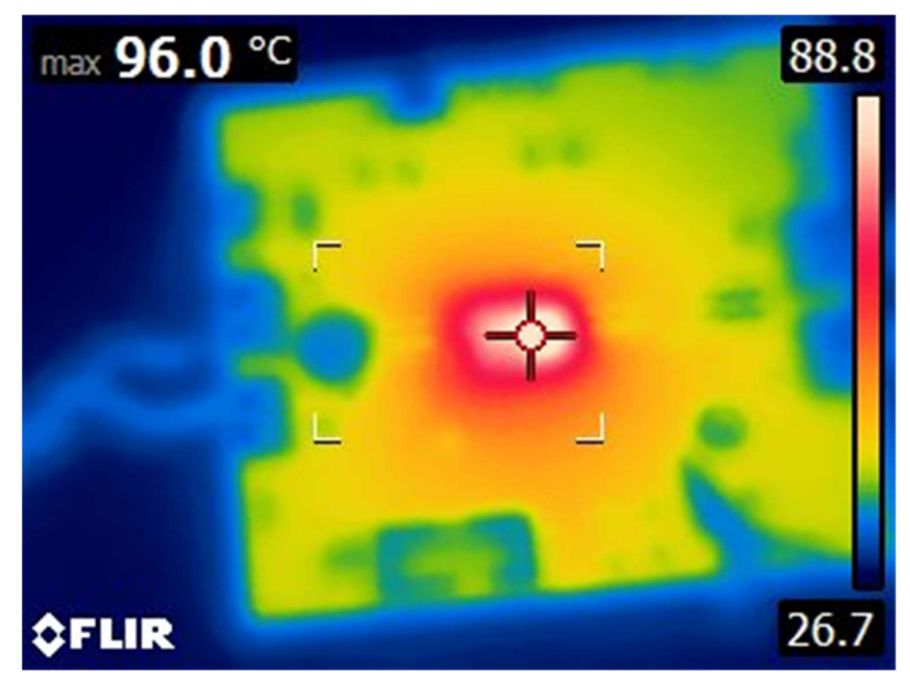

 $V_{1N}$  = 12 V, V<sub>OUT</sub>=1.2 V, I<sub>OUT</sub> = 35 A, Airflow = 200 LFM, 10-min soak

**Figure 4-10. Thermal Image**

## <span id="page-24-0"></span>**4.2 Test Procedure**

#### **4.2.1 Line and Load Regulation and Efficiency Measurement Procedure**

- 1. Set up the EVM as described in [Section 2.1](#page-3-0) and Section 4.2.2.
- 2. Set the electronic load to draw  $0 A_{DC}$ .
- 3. Increase  $V_{IN}$  from 0 V to 12 V using a voltage meter to measure input voltage.
- 4. Use the other voltage meter to measure output voltage,  $V_{\text{OUT}}$ .
- 5. Vary the load from 0 to 35 A<sub>DC</sub>. V<sub>OUT</sub> must remain in regulation as defined in [Figure 4-2.](#page-19-0)
- 6. Vary V<sub>IN</sub> from 5 V to 16 V. V<sub>OUT</sub> must remain in regulation as defined in [Figure 4-3](#page-19-0).
- 7. Decrease the load to 0 A.
- 8. Decrease  $V_{IN}$  to 0 V.

#### **4.2.2 Efficiency Measurement Test Points**

To evaluate the efficiency of the power train (device and inductor), to measure the voltages at the correct location is important. Otherwise, the measurements include losses that are not related to the power train itself. Losses incurred by the voltage drop in the copper traces and in the input and output connectors are not related to the efficiency of the power train, which must not be included in efficiency measurements.

Input current can be measured at any point in the input wires. Output current can be measured anywhere in the output wires of the output being measured.

Table 4-1 shows the measurement points for input voltage and output voltage. VIN and VOUT are measured to calculate the efficiency. Using these measurement points results in efficiency measurements that excluded losses due to the wires and connectors.

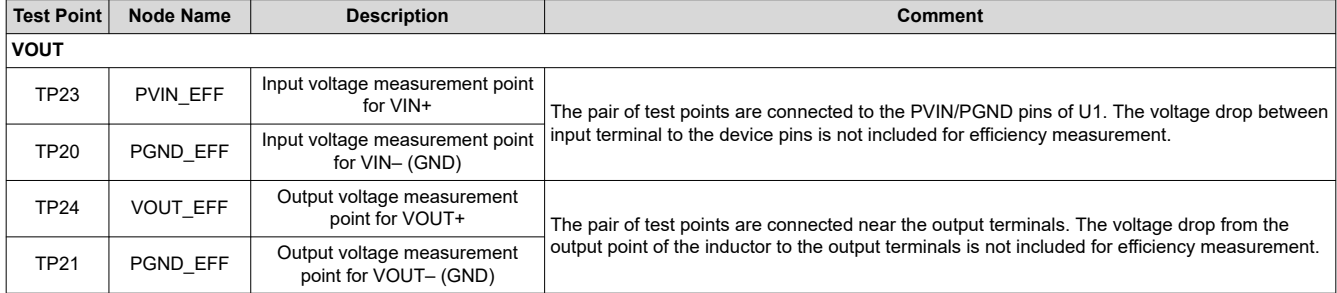

#### **Table 4-1. Test Points for Efficiency Measurements**

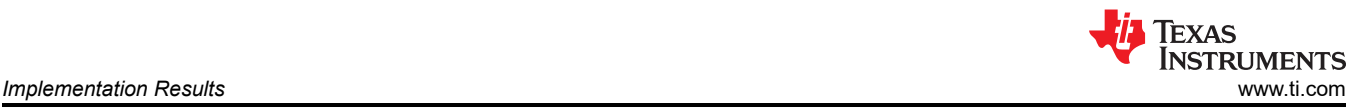

#### **4.2.3 Control Loop Gain and Phase Measurement Procedure**

The TPSM8S6C24SEVM-1PH includes a 49.9-Ω series resistor in the feedback loop for  $V_{\text{OUT}}$ . The resistor is accessible at the test points TP16, TP17 for loop response analysis. Use these test points during loop response measurements as the perturbation injecting points for the loop. See the description in Table 4-2.

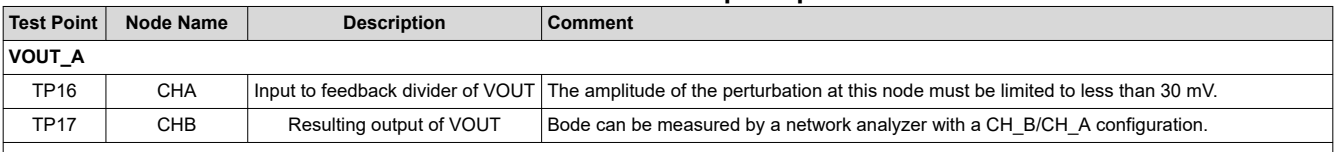

#### **Table 4-2. List of Test Points for Loop Response Measurements**

Measure the loop response with the following procedure:

- 1. Set up the EVM as described in [Section 2.1](#page-3-0).
- 2. For VOUT, connect the isolation transformer of the network analyzer from TP16 to TP17.
- 3. Connect the input signal measurement probe to TP16. Connect the output signal measurement probe to TP17.
- 4. Connect the ground leads of both probe channels to TP8.
- 5. On the network analyzer, measure the Bode as TP17/TP16 (Out/In).

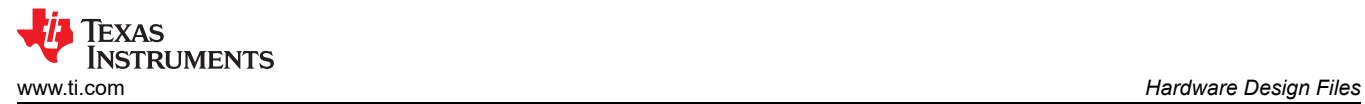

## **5 Hardware Design Files**

## **5.1 Schematic**

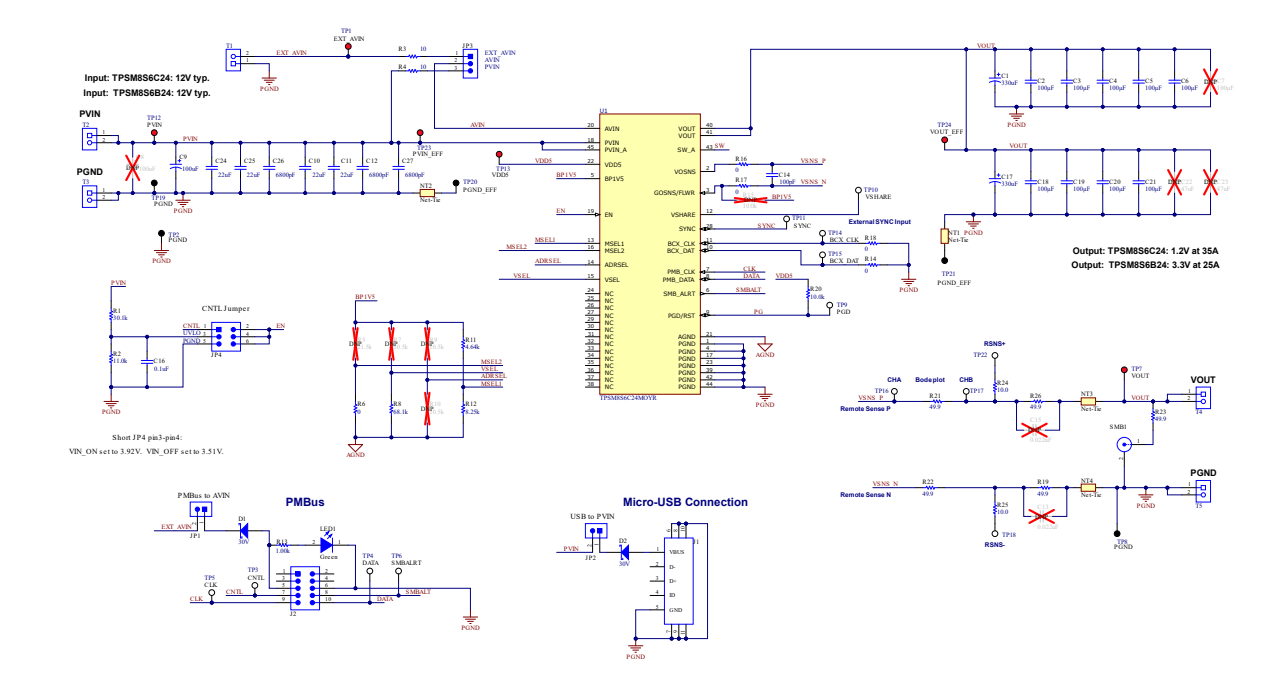

**Figure 5-1. TPSM8S6C24SEVM-1PH Schematic**

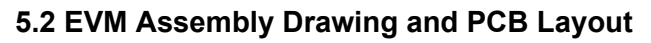

Figure 5-2 through [Figure 5-9](#page-28-0) show the design of the TPSM8S6C24SEVM-1PH printed circuit board.

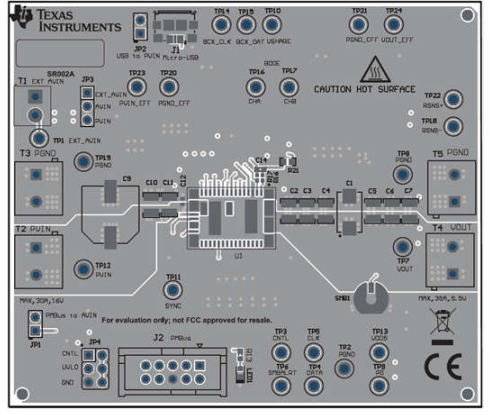

**Figure 5-2. TPSM8S6C24SEVM-1PH Top Side Component View (Top View)**

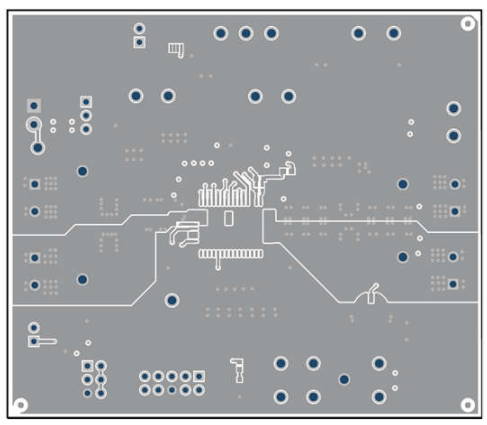

**Figure 5-4. TPSM8S6C24SEVM-1PH Top Copper (Top View)**

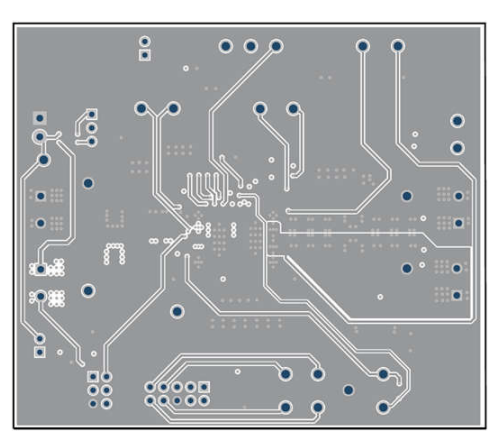

**Figure 5-6. TPSM8S6C24SEVM-1PH Internal Layer 2 (Top View)**

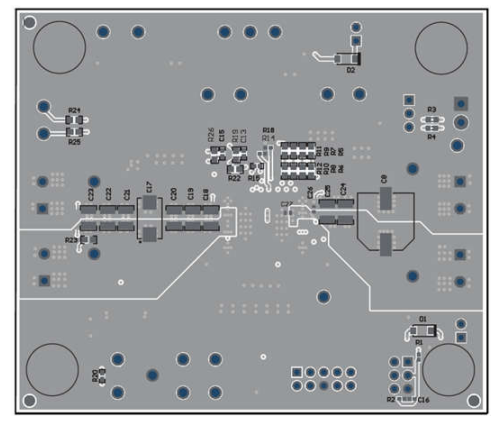

**EXAS** 

**ISTRUMENTS** 

**Figure 5-3. TPSM8S6C24SEVM-1PH Bottom Side Component View (Bottom View)**

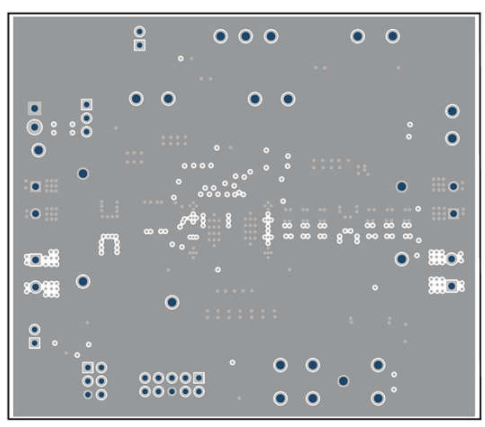

**Figure 5-5. TPSM8S6C24SEVM-1PH Internal Layer 1 (Top View)**

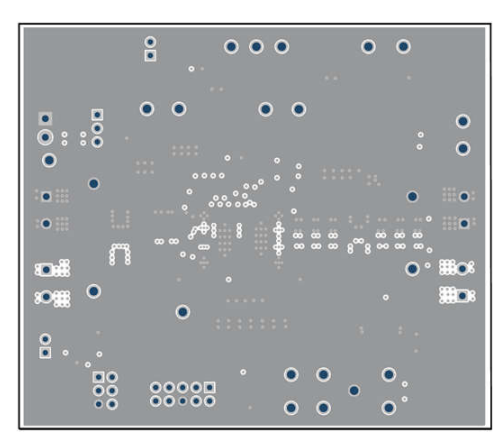

**Figure 5-7. TPSM8S6C24SEVM-1PH Internal Layer 3 (Top View)**

<span id="page-28-0"></span>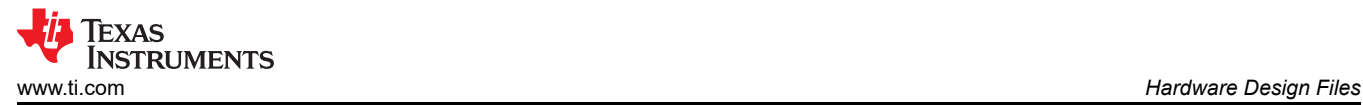

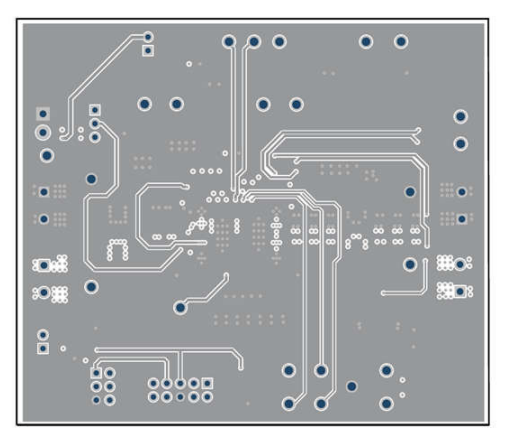

**4 (Top View)**

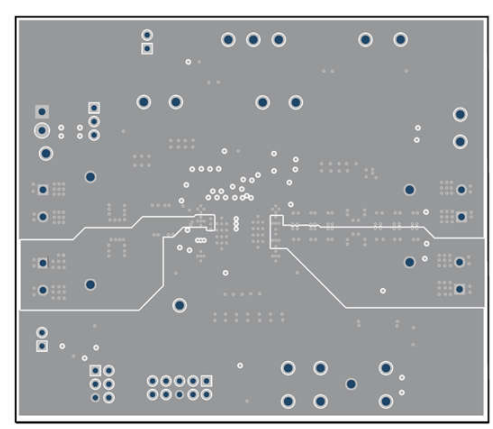

**Figure 5-10. TPSM8S6C24SEVM-1PH Internal Layer 6 (Top View)**

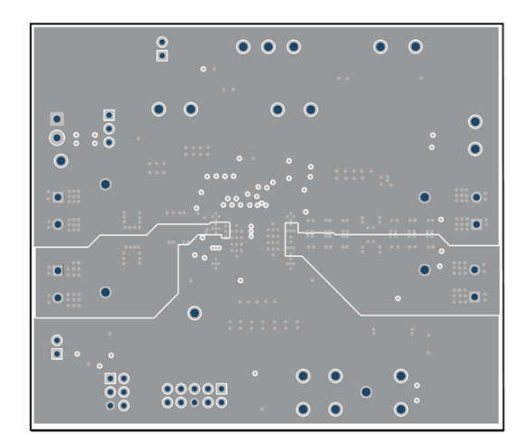

**Figure 5-8. TPSM8S6C24SEVM-1PH Internal Layer Figure 5-9. TPSM8S6C24SEVM-1PH Internal Layer 5 (Top View)**

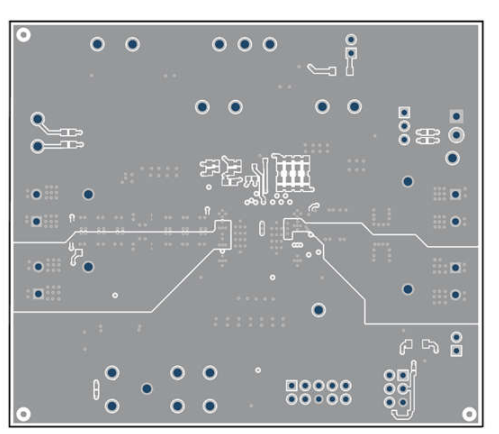

**Figure 5-11. TPSM8S6C24SEVM-1PH Internal Bottom Layer (Top View)**

## **5.3 Bill of Materials**

Table 5-1 lists the BOM for the TPSM8S6C24SEVM-1PH.

#### **Table 5-1. TPSM8S6C24SEVM-1PH Bill of Materials**

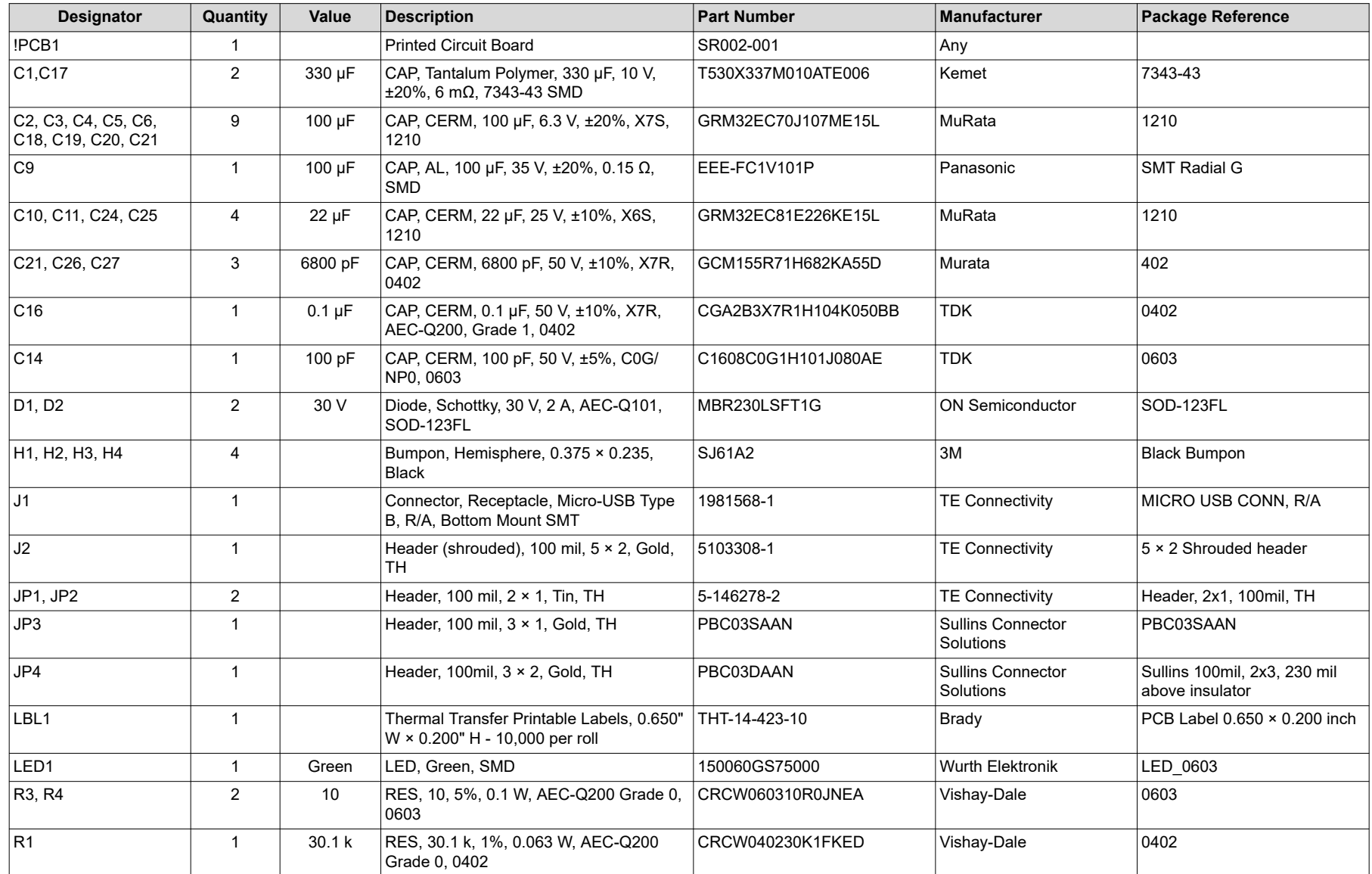

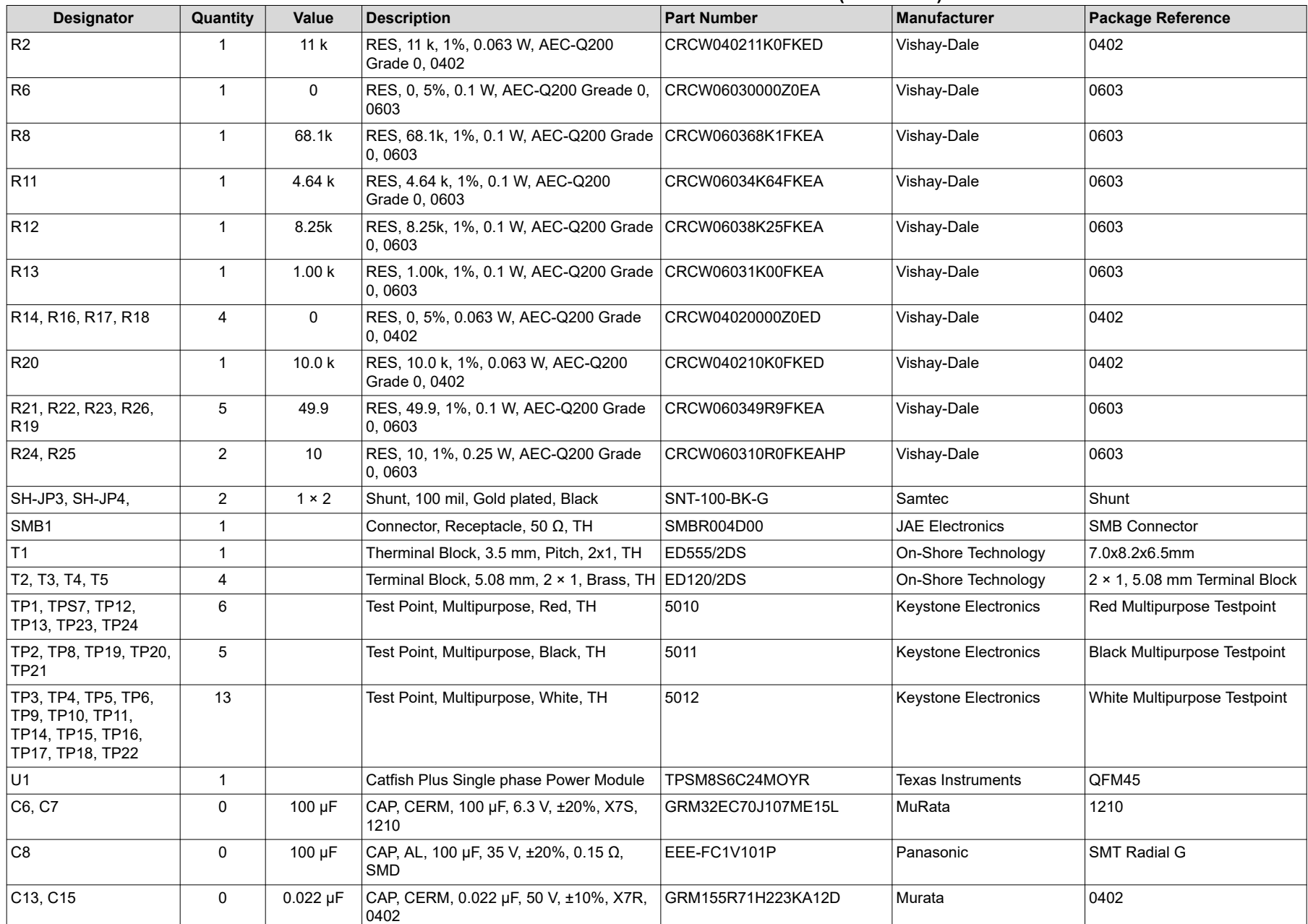

#### **Table 5-1. TPSM8S6C24SEVM-1PH Bill of Materials (continued)**

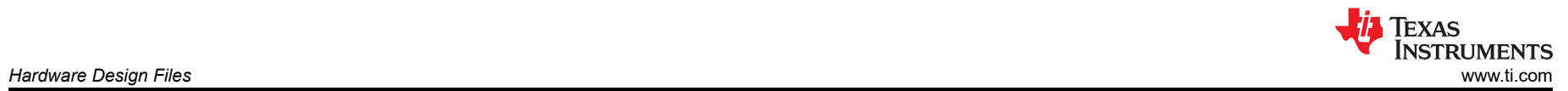

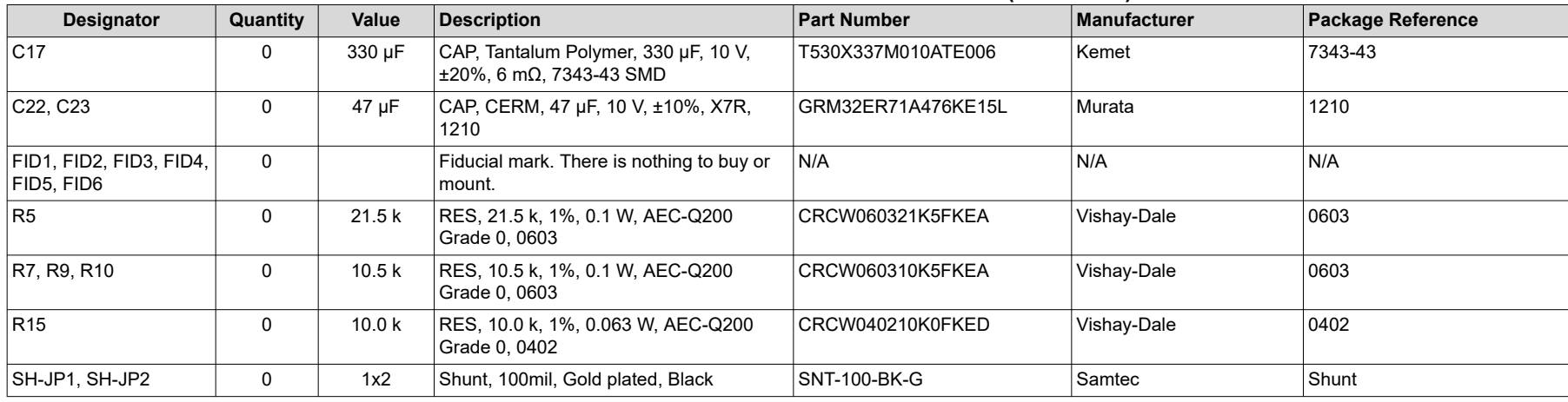

## **Table 5-1. TPSM8S6C24SEVM-1PH Bill of Materials (continued)**

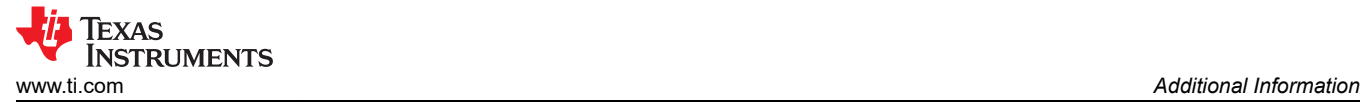

## **6 Additional Information**

## **Trademarks**

PMBus® is a registered trademark of System Management Interface Forum Inc. All trademarks are the property of their respective owners.

#### **STANDARD TERMS FOR EVALUATION MODULES**

- 1. *Delivery:* TI delivers TI evaluation boards, kits, or modules, including any accompanying demonstration software, components, and/or documentation which may be provided together or separately (collectively, an "EVM" or "EVMs") to the User ("User") in accordance with the terms set forth herein. User's acceptance of the EVM is expressly subject to the following terms.
	- 1.1 EVMs are intended solely for product or software developers for use in a research and development setting to facilitate feasibility evaluation, experimentation, or scientific analysis of TI semiconductors products. EVMs have no direct function and are not finished products. EVMs shall not be directly or indirectly assembled as a part or subassembly in any finished product. For clarification, any software or software tools provided with the EVM ("Software") shall not be subject to the terms and conditions set forth herein but rather shall be subject to the applicable terms that accompany such Software
	- 1.2 EVMs are not intended for consumer or household use. EVMs may not be sold, sublicensed, leased, rented, loaned, assigned, or otherwise distributed for commercial purposes by Users, in whole or in part, or used in any finished product or production system.
- 2 *Limited Warranty and Related Remedies/Disclaimers*:
	- 2.1 These terms do not apply to Software. The warranty, if any, for Software is covered in the applicable Software License Agreement.
	- 2.2 TI warrants that the TI EVM will conform to TI's published specifications for ninety (90) days after the date TI delivers such EVM to User. Notwithstanding the foregoing, TI shall not be liable for a nonconforming EVM if (a) the nonconformity was caused by neglect, misuse or mistreatment by an entity other than TI, including improper installation or testing, or for any EVMs that have been altered or modified in any way by an entity other than TI, (b) the nonconformity resulted from User's design, specifications or instructions for such EVMs or improper system design, or (c) User has not paid on time. Testing and other quality control techniques are used to the extent TI deems necessary. TI does not test all parameters of each EVM. User's claims against TI under this Section 2 are void if User fails to notify TI of any apparent defects in the EVMs within ten (10) business days after delivery, or of any hidden defects with ten (10) business days after the defect has been detected.
	- 2.3 TI's sole liability shall be at its option to repair or replace EVMs that fail to conform to the warranty set forth above, or credit User's account for such EVM. TI's liability under this warranty shall be limited to EVMs that are returned during the warranty period to the address designated by TI and that are determined by TI not to conform to such warranty. If TI elects to repair or replace such EVM, TI shall have a reasonable time to repair such EVM or provide replacements. Repaired EVMs shall be warranted for the remainder of the original warranty period. Replaced EVMs shall be warranted for a new full ninety (90) day warranty period.

# **WARNING**

**Evaluation Kits are intended solely for use by technically qualified, professional electronics experts who are familiar with the dangers and application risks associated with handling electrical mechanical components, systems, and subsystems.**

**User shall operate the Evaluation Kit within TI's recommended guidelines and any applicable legal or environmental requirements as well as reasonable and customary safeguards. Failure to set up and/or operate the Evaluation Kit within TI's recommended guidelines may result in personal injury or death or property damage. Proper set up entails following TI's instructions for electrical ratings of interface circuits such as input, output and electrical loads.**

NOTE:

EXPOSURE TO ELECTROSTATIC DISCHARGE (ESD) MAY CAUSE DEGREDATION OR FAILURE OF THE EVALUATION KIT; TI RECOMMENDS STORAGE OF THE EVALUATION KIT IN A PROTECTIVE ESD BAG.

3 *Regulatory Notices:*

3.1 *United States*

3.1.1 *Notice applicable to EVMs not FCC-Approved:*

**FCC NOTICE:** This kit is designed to allow product developers to evaluate electronic components, circuitry, or software associated with the kit to determine whether to incorporate such items in a finished product and software developers to write software applications for use with the end product. This kit is not a finished product and when assembled may not be resold or otherwise marketed unless all required FCC equipment authorizations are first obtained. Operation is subject to the condition that this product not cause harmful interference to licensed radio stations and that this product accept harmful interference. Unless the assembled kit is designed to operate under part 15, part 18 or part 95 of this chapter, the operator of the kit must operate under the authority of an FCC license holder or must secure an experimental authorization under part 5 of this chapter.

3.1.2 *For EVMs annotated as FCC – FEDERAL COMMUNICATIONS COMMISSION Part 15 Compliant:*

#### **CAUTION**

This device complies with part 15 of the FCC Rules. Operation is subject to the following two conditions: (1) This device may not cause harmful interference, and (2) this device must accept any interference received, including interference that may cause undesired operation.

Changes or modifications not expressly approved by the party responsible for compliance could void the user's authority to operate the equipment.

#### **FCC Interference Statement for Class A EVM devices**

NOTE: This equipment has been tested and found to comply with the limits for a Class A digital device, pursuant to part 15 of the FCC Rules. These limits are designed to provide reasonable protection against harmful interference when the equipment is operated in a commercial environment. This equipment generates, uses, and can radiate radio frequency energy and, if not installed and used in accordance with the instruction manual, may cause harmful interference to radio communications. Operation of this equipment in a residential area is likely to cause harmful interference in which case the user will be required to *correct the interference at his own expense.*

#### **FCC Interference Statement for Class B EVM devices**

NOTE: This equipment has been tested and found to comply with the limits for a Class B digital device, pursuant to part 15 of the FCC Rules. These limits are designed to provide reasonable protection against harmful interference in a residential installation. This equipment generates, uses and can radiate radio frequency energy and, if not installed and used in accordance with the instructions, may cause harmful interference to radio communications. However, there is no guarantee that interference will not occur in a particular installation. If this equipment does cause harmful interference to radio or television reception, which can be determined by turning the equipment off and on, the user is encouraged to try to correct the interference by one or more *of the following measures:*

- *Reorient or relocate the receiving antenna.*
- *Increase the separation between the equipment and receiver.*
- Connect the equipment into an outlet on a circuit different from that to which the receiver is connected.
- *Consult the dealer or an experienced radio/TV technician for help.*

#### 3.2 *Canada*

3.2.1 *For EVMs issued with an Industry Canada Certificate of Conformance to RSS-210 or RSS-247*

#### **Concerning EVMs Including Radio Transmitters:**

This device complies with Industry Canada license-exempt RSSs. Operation is subject to the following two conditions:

(1) this device may not cause interference, and (2) this device must accept any interference, including interference that may cause undesired operation of the device.

#### **Concernant les EVMs avec appareils radio:**

Le présent appareil est conforme aux CNR d'Industrie Canada applicables aux appareils radio exempts de licence. L'exploitation est autorisée aux deux conditions suivantes: (1) l'appareil ne doit pas produire de brouillage, et (2) l'utilisateur de l'appareil doit accepter tout brouillage radioélectrique subi, même si le brouillage est susceptible d'en compromettre le fonctionnement.

#### **Concerning EVMs Including Detachable Antennas:**

Under Industry Canada regulations, this radio transmitter may only operate using an antenna of a type and maximum (or lesser) gain approved for the transmitter by Industry Canada. To reduce potential radio interference to other users, the antenna type and its gain should be so chosen that the equivalent isotropically radiated power (e.i.r.p.) is not more than that necessary for successful communication. This radio transmitter has been approved by Industry Canada to operate with the antenna types listed in the user guide with the maximum permissible gain and required antenna impedance for each antenna type indicated. Antenna types not included in this list, having a gain greater than the maximum gain indicated for that type, are strictly prohibited for use with this device.

#### **Concernant les EVMs avec antennes détachables**

Conformément à la réglementation d'Industrie Canada, le présent émetteur radio peut fonctionner avec une antenne d'un type et d'un gain maximal (ou inférieur) approuvé pour l'émetteur par Industrie Canada. Dans le but de réduire les risques de brouillage radioélectrique à l'intention des autres utilisateurs, il faut choisir le type d'antenne et son gain de sorte que la puissance isotrope rayonnée équivalente (p.i.r.e.) ne dépasse pas l'intensité nécessaire à l'établissement d'une communication satisfaisante. Le présent émetteur radio a été approuvé par Industrie Canada pour fonctionner avec les types d'antenne énumérés dans le manuel d'usage et ayant un gain admissible maximal et l'impédance requise pour chaque type d'antenne. Les types d'antenne non inclus dans cette liste, ou dont le gain est supérieur au gain maximal indiqué, sont strictement interdits pour l'exploitation de l'émetteur

- 3.3 *Japan*
	- 3.3.1 *Notice for EVMs delivered in Japan:* Please see [http://www.tij.co.jp/lsds/ti\\_ja/general/eStore/notice\\_01.page](https://www.ti.com/ja-jp/legal/notice-for-evaluation-kits-delivered-in-japan.html) 日本国内に 輸入される評価用キット、ボードについては、次のところをご覧ください。

<https://www.ti.com/ja-jp/legal/notice-for-evaluation-kits-delivered-in-japan.html>

3.3.2 *Notice for Users of EVMs Considered "Radio Frequency Products" in Japan:* EVMs entering Japan may not be certified by TI as conforming to Technical Regulations of Radio Law of Japan.

If User uses EVMs in Japan, not certified to Technical Regulations of Radio Law of Japan, User is required to follow the instructions set forth by Radio Law of Japan, which includes, but is not limited to, the instructions below with respect to EVMs (which for the avoidance of doubt are stated strictly for convenience and should be verified by User):

- 1. Use EVMs in a shielded room or any other test facility as defined in the notification #173 issued by Ministry of Internal Affairs and Communications on March 28, 2006, based on Sub-section 1.1 of Article 6 of the Ministry's Rule for Enforcement of Radio Law of Japan,
- 2. Use EVMs only after User obtains the license of Test Radio Station as provided in Radio Law of Japan with respect to EVMs, or
- 3. Use of EVMs only after User obtains the Technical Regulations Conformity Certification as provided in Radio Law of Japan with respect to EVMs. Also, do not transfer EVMs, unless User gives the same notice above to the transferee. Please note that if User does not follow the instructions above, User will be subject to penalties of Radio Law of Japan.

【無線電波を送信する製品の開発キットをお使いになる際の注意事項】 開発キットの中には技術基準適合証明を受けて

いないものがあります。 技術適合証明を受けていないもののご使用に際しては、電波法遵守のため、以下のいずれかの 措置を取っていただく必要がありますのでご注意ください。

- 1. 電波法施行規則第6条第1項第1号に基づく平成18年3月28日総務省告示第173号で定められた電波暗室等の試験設備でご使用 いただく。
- 2. 実験局の免許を取得後ご使用いただく。
- 3. 技術基準適合証明を取得後ご使用いただく。
- なお、本製品は、上記の「ご使用にあたっての注意」を譲渡先、移転先に通知しない限り、譲渡、移転できないものとします。 上記を遵守頂けない場合は、電波法の罰則が適用される可能性があることをご留意ください。 日本テキサス・イ

ンスツルメンツ株式会社

#### 東京都新宿区西新宿6丁目24番1号

西新宿三井ビル

- 3.3.3 *Notice for EVMs for Power Line Communication:* Please see [http://www.tij.co.jp/lsds/ti\\_ja/general/eStore/notice\\_02.page](https://www.ti.com/ja-jp/legal/notice-for-evaluation-kits-for-power-line-communication.html) 電力線搬送波通信についての開発キットをお使いになる際の注意事項については、次のところをご覧くださ い。<https://www.ti.com/ja-jp/legal/notice-for-evaluation-kits-for-power-line-communication.html>
- 3.4 *European Union*
	- 3.4.1 *For EVMs subject to EU Directive 2014/30/EU (Electromagnetic Compatibility Directive)*:

This is a class A product intended for use in environments other than domestic environments that are connected to a low-voltage power-supply network that supplies buildings used for domestic purposes. In a domestic environment this product may cause radio interference in which case the user may be required to take adequate measures.

#### 4 *EVM Use Restrictions and Warnings:*

- 4.1 EVMS ARE NOT FOR USE IN FUNCTIONAL SAFETY AND/OR SAFETY CRITICAL EVALUATIONS, INCLUDING BUT NOT LIMITED TO EVALUATIONS OF LIFE SUPPORT APPLICATIONS.
- 4.2 User must read and apply the user guide and other available documentation provided by TI regarding the EVM prior to handling or using the EVM, including without limitation any warning or restriction notices. The notices contain important safety information related to, for example, temperatures and voltages.
- 4.3 *Safety-Related Warnings and Restrictions:*
	- 4.3.1 User shall operate the EVM within TI's recommended specifications and environmental considerations stated in the user guide, other available documentation provided by TI, and any other applicable requirements and employ reasonable and customary safeguards. Exceeding the specified performance ratings and specifications (including but not limited to input and output voltage, current, power, and environmental ranges) for the EVM may cause personal injury or death, or property damage. If there are questions concerning performance ratings and specifications, User should contact a TI field representative prior to connecting interface electronics including input power and intended loads. Any loads applied outside of the specified output range may also result in unintended and/or inaccurate operation and/or possible permanent damage to the EVM and/or interface electronics. Please consult the EVM user guide prior to connecting any load to the EVM output. If there is uncertainty as to the load specification, please contact a TI field representative. During normal operation, even with the inputs and outputs kept within the specified allowable ranges, some circuit components may have elevated case temperatures. These components include but are not limited to linear regulators, switching transistors, pass transistors, current sense resistors, and heat sinks, which can be identified using the information in the associated documentation. When working with the EVM, please be aware that the EVM may become very warm.
	- 4.3.2 EVMs are intended solely for use by technically qualified, professional electronics experts who are familiar with the dangers and application risks associated with handling electrical mechanical components, systems, and subsystems. User assumes all responsibility and liability for proper and safe handling and use of the EVM by User or its employees, affiliates, contractors or designees. User assumes all responsibility and liability to ensure that any interfaces (electronic and/or mechanical) between the EVM and any human body are designed with suitable isolation and means to safely limit accessible leakage currents to minimize the risk of electrical shock hazard. User assumes all responsibility and liability for any improper or unsafe handling or use of the EVM by User or its employees, affiliates, contractors or designees.
- 4.4 User assumes all responsibility and liability to determine whether the EVM is subject to any applicable international, federal, state, or local laws and regulations related to User's handling and use of the EVM and, if applicable, User assumes all responsibility and liability for compliance in all respects with such laws and regulations. User assumes all responsibility and liability for proper disposal and recycling of the EVM consistent with all applicable international, federal, state, and local requirements.
- 5. *Accuracy of Information:* To the extent TI provides information on the availability and function of EVMs, TI attempts to be as accurate as possible. However, TI does not warrant the accuracy of EVM descriptions, EVM availability or other information on its websites as accurate, complete, reliable, current, or error-free.
- 6. *Disclaimers:*
	- 6.1 EXCEPT AS SET FORTH ABOVE, EVMS AND ANY MATERIALS PROVIDED WITH THE EVM (INCLUDING, BUT NOT LIMITED TO, REFERENCE DESIGNS AND THE DESIGN OF THE EVM ITSELF) ARE PROVIDED "AS IS" AND "WITH ALL FAULTS." TI DISCLAIMS ALL OTHER WARRANTIES, EXPRESS OR IMPLIED, REGARDING SUCH ITEMS, INCLUDING BUT NOT LIMITED TO ANY EPIDEMIC FAILURE WARRANTY OR IMPLIED WARRANTIES OF MERCHANTABILITY OR FITNESS FOR A PARTICULAR PURPOSE OR NON-INFRINGEMENT OF ANY THIRD PARTY PATENTS, COPYRIGHTS, TRADE SECRETS OR OTHER INTELLECTUAL PROPERTY RIGHTS.
	- 6.2 EXCEPT FOR THE LIMITED RIGHT TO USE THE EVM SET FORTH HEREIN, NOTHING IN THESE TERMS SHALL BE CONSTRUED AS GRANTING OR CONFERRING ANY RIGHTS BY LICENSE, PATENT, OR ANY OTHER INDUSTRIAL OR INTELLECTUAL PROPERTY RIGHT OF TI, ITS SUPPLIERS/LICENSORS OR ANY OTHER THIRD PARTY, TO USE THE EVM IN ANY FINISHED END-USER OR READY-TO-USE FINAL PRODUCT, OR FOR ANY INVENTION, DISCOVERY OR IMPROVEMENT, REGARDLESS OF WHEN MADE, CONCEIVED OR ACQUIRED.
- 7. *USER'S INDEMNITY OBLIGATIONS AND REPRESENTATIONS.* USER WILL DEFEND, INDEMNIFY AND HOLD TI, ITS LICENSORS AND THEIR REPRESENTATIVES HARMLESS FROM AND AGAINST ANY AND ALL CLAIMS, DAMAGES, LOSSES, EXPENSES, COSTS AND LIABILITIES (COLLECTIVELY, "CLAIMS") ARISING OUT OF OR IN CONNECTION WITH ANY HANDLING OR USE OF THE EVM THAT IS NOT IN ACCORDANCE WITH THESE TERMS. THIS OBLIGATION SHALL APPLY WHETHER CLAIMS ARISE UNDER STATUTE, REGULATION, OR THE LAW OF TORT, CONTRACT OR ANY OTHER LEGAL THEORY, AND EVEN IF THE EVM FAILS TO PERFORM AS DESCRIBED OR EXPECTED.
- 8. *Limitations on Damages and Liability:*
	- 8.1 *General Limitations*. IN NO EVENT SHALL TI BE LIABLE FOR ANY SPECIAL, COLLATERAL, INDIRECT, PUNITIVE, INCIDENTAL, CONSEQUENTIAL, OR EXEMPLARY DAMAGES IN CONNECTION WITH OR ARISING OUT OF THESE TERMS OR THE USE OF THE EVMS , REGARDLESS OF WHETHER TI HAS BEEN ADVISED OF THE POSSIBILITY OF SUCH DAMAGES. EXCLUDED DAMAGES INCLUDE, BUT ARE NOT LIMITED TO, COST OF REMOVAL OR REINSTALLATION, ANCILLARY COSTS TO THE PROCUREMENT OF SUBSTITUTE GOODS OR SERVICES, RETESTING, OUTSIDE COMPUTER TIME, LABOR COSTS, LOSS OF GOODWILL, LOSS OF PROFITS, LOSS OF SAVINGS, LOSS OF USE, LOSS OF DATA, OR BUSINESS INTERRUPTION. NO CLAIM, SUIT OR ACTION SHALL BE BROUGHT AGAINST TI MORE THAN TWELVE (12) MONTHS AFTER THE EVENT THAT GAVE RISE TO THE CAUSE OF ACTION HAS OCCURRED.
	- 8.2 *Specific Limitations.* IN NO EVENT SHALL TI'S AGGREGATE LIABILITY FROM ANY USE OF AN EVM PROVIDED HEREUNDER, INCLUDING FROM ANY WARRANTY, INDEMITY OR OTHER OBLIGATION ARISING OUT OF OR IN CONNECTION WITH THESE TERMS, , EXCEED THE TOTAL AMOUNT PAID TO TI BY USER FOR THE PARTICULAR EVM(S) AT ISSUE DURING THE PRIOR TWELVE (12) MONTHS WITH RESPECT TO WHICH LOSSES OR DAMAGES ARE CLAIMED. THE EXISTENCE OF MORE THAN ONE CLAIM SHALL NOT ENLARGE OR EXTEND THIS LIMIT.
- 9. *Return Policy.* Except as otherwise provided, TI does not offer any refunds, returns, or exchanges. Furthermore, no return of EVM(s) will be accepted if the package has been opened and no return of the EVM(s) will be accepted if they are damaged or otherwise not in a resalable condition. If User feels it has been incorrectly charged for the EVM(s) it ordered or that delivery violates the applicable order, User should contact TI. All refunds will be made in full within thirty (30) working days from the return of the components(s), excluding any postage or packaging costs.
- 10. *Governing Law:* These terms and conditions shall be governed by and interpreted in accordance with the laws of the State of Texas, without reference to conflict-of-laws principles. User agrees that non-exclusive jurisdiction for any dispute arising out of or relating to these terms and conditions lies within courts located in the State of Texas and consents to venue in Dallas County, Texas. Notwithstanding the foregoing, any judgment may be enforced in any United States or foreign court, and TI may seek injunctive relief in any United States or foreign court.

Mailing Address: Texas Instruments, Post Office Box 655303, Dallas, Texas 75265 Copyright © 2023, Texas Instruments Incorporated

## **IMPORTANT NOTICE AND DISCLAIMER**

TI PROVIDES TECHNICAL AND RELIABILITY DATA (INCLUDING DATA SHEETS), DESIGN RESOURCES (INCLUDING REFERENCE DESIGNS), APPLICATION OR OTHER DESIGN ADVICE, WEB TOOLS, SAFETY INFORMATION, AND OTHER RESOURCES "AS IS" AND WITH ALL FAULTS, AND DISCLAIMS ALL WARRANTIES, EXPRESS AND IMPLIED, INCLUDING WITHOUT LIMITATION ANY IMPLIED WARRANTIES OF MERCHANTABILITY, FITNESS FOR A PARTICULAR PURPOSE OR NON-INFRINGEMENT OF THIRD PARTY INTELLECTUAL PROPERTY RIGHTS.

These resources are intended for skilled developers designing with TI products. You are solely responsible for (1) selecting the appropriate TI products for your application, (2) designing, validating and testing your application, and (3) ensuring your application meets applicable standards, and any other safety, security, regulatory or other requirements.

These resources are subject to change without notice. TI grants you permission to use these resources only for development of an application that uses the TI products described in the resource. Other reproduction and display of these resources is prohibited. No license is granted to any other TI intellectual property right or to any third party intellectual property right. TI disclaims responsibility for, and you will fully indemnify TI and its representatives against, any claims, damages, costs, losses, and liabilities arising out of your use of these resources.

TI's products are provided subject to [TI's Terms of Sale](https://www.ti.com/legal/terms-conditions/terms-of-sale.html) or other applicable terms available either on [ti.com](https://www.ti.com) or provided in conjunction with such TI products. TI's provision of these resources does not expand or otherwise alter TI's applicable warranties or warranty disclaimers for TI products.

TI objects to and rejects any additional or different terms you may have proposed.

Mailing Address: Texas Instruments, Post Office Box 655303, Dallas, Texas 75265 Copyright © 2023, Texas Instruments Incorporated